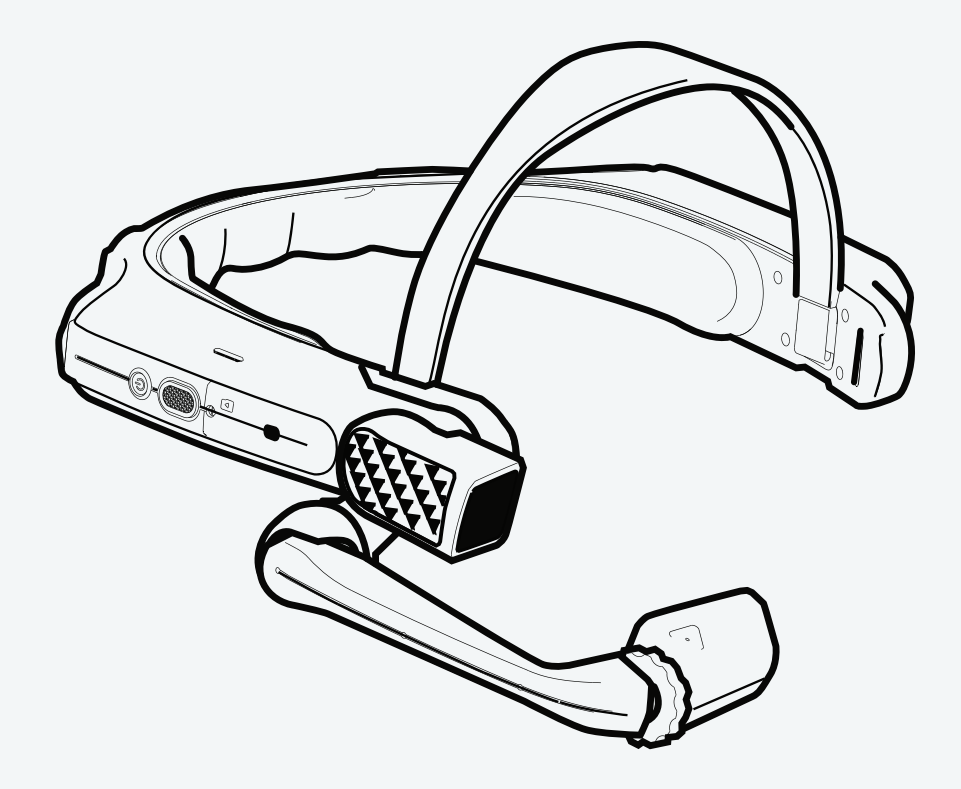

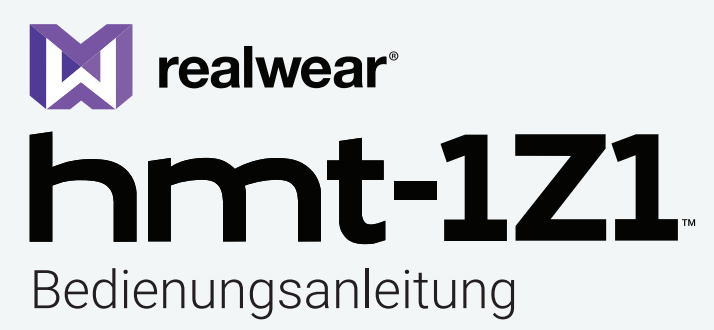

3. Version 20180507

# Copyright-Informationen

Copyright © 2018 RealWear, Inc.

RealWear und das RealWear Logo sind eingetragene Warenzeichen von RealWear, Inc. Weitere Unternehmensbezeichnungen und Produktnamen können Handelsmarken oder eingetragene Warenzeichen der entsprechenden Inhaber sei, denen sie zugeordnet sind.

RealWear kann die vorliegende Anleitung von Zeit zu Zeit aktualisieren. Sie sollten sicherstellen, dass Sie die aktualisierte Version verwenden, die unter https://realwear. com verfügbar ist.

# Überarbeitungsverlauf

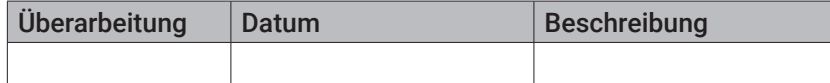

#### Inhaltsverzeichnis

Sicherheitshinweise für den Gebrauch - - - - - - 4 Entsorgung von Elektro- und Elektronik-Altgeräte - - - - - - 4 Entsorgung der Batterie - - - - - - 4 Richtlinie für Kopfhörer und Ohrhörer - - - - - - 4

#### i.Safe Sicherheitshinweise - - - - - - **5** Einleitung - - - - - - 5 Anwendung - - - - - - 5

Ex-relevante Sicherheitsvorschriften - - - - - - 5 Allgemeine Hinweise - - - - - - **6** Head Mounted Tablet Modelle mit abgedecktem Sichtfeld - - -- - - 6 Betriebsfrequenzbereiche - - - - - - 6

5G WLAN-Verbindungsinformationen - - - - - - 6 RealWear Support-Informationen - - - - - - 6

#### Sicherheitshinweise - - - - - - **7**

Batterieleistung - - - - - - 7 Vermeiden Sie Kurzschlüsse - - - - - - 7 Vermeiden Sie hohe Temperaturen - - - - - - 7 Batterieentsorgung - - - - - - 7 Sicherheit von Kindern - - - - - - 7 Gesundheits- und Sicherheitsdatenblätter - - - - - - 7

#### SAR Informationen - - - - - - **8**

Sicherheitshinweise Ladegerät - - - - - - 8

#### Einleitung - - - - - - **9**

Über RealWear HMT-1Z1 - - - - - - 9 HMT-1Z1 Bestandteile und Funktionen — Vorderansicht - - - - - - 9 HMT-1Z1- Darstellung der Komponenten — Vorderansicht - - - - - - 9 HMT-1Z1 — Darstellung der Komponenten — Seitenansicht - -- - 10 HMT-1Z1 — Darstellung der Komponenten — Seitenansicht mit Mikro USB Port - - - - - - 10 Tragen des RealWear HMT-1Z1 - - - - - - 11 Einstellen des Display-Gehäuses - Überprüfung Ihrer Augendominanz - - - - - - 11 Anpassen des HMT mit optionalem Zubehör - - - - - - 12 Nutzung des HMT-1Z1 ohne Schutzhelm - - - - - - 12 Laden des HMT-1Z1 - - - - - - 13 Einführen und Einstellen der Speicherkarte - - - - - - 13 Auswerfen der Speicherkarte - - - - - - 15 Übertragung von Daten der Speicherkarte auf den Computer - - 15 Wenn die Speicherkarte als mobiler Speicher eingestellt ist - - - - 15

#### Verwendung von Sprachbefehlen - - - - - - **16**

Spracherkennung – Sagen Sie, was Sie sehen - - - - - - 16 Globale Befehle - - - - - - 16 Echounterdrückung - - - - - - 16 Automatische Stummschaltung ein/aus - - - - - - 16 Zugang zur Hilfe jederzeit - - - - - - 16 Alternative Spracherkennung - - - - - - 17 Mikrofon aus - - - - - - 17 Nach oben und unten scrollen - - - - - - 17 Kopf-Geste - - - - - - 17 Buchstabentastatur - - - - - - 19 Symboltastatur - - - - - - 19 Zahlentastatur - - - - - - 20 Diktiermodus - - - - - - 20 Über Nachrichten - - - - - - 21

#### HMT-1Z1 einrichten - - - - - - **22**

Einstellen des HMT-1Z1 über Fernkonfiguration - - - - - - 22 Verwenden des Bedienfeldes - - - - - - 23 HMT-1Z1 Einstellungen - - - - - - 23 Displaysperre einrichten mit Android Einstellungen - - - - - - 24 Entsperren des Gerätes mit der Displaysperre - - - - - - 25 Zu beachtende Warnungen während der Softwareaktualisierung  $-- - - 26$ Batteriewarnung - - - - - - 26 Softwareaktualisierung Warnung - - - - - - 26 Bluetooth Master/Slave-Schalter einrichten - - - - - - 26 HMT-1Z1 an einen Computer anschließen - - - - - - 26 Aktualisierung der HMT-1Z1-Software - - - - - - 26

#### Das HMT-1Z1 verwenden - - - - - - **27** EINSCHALTEN - - - - - - 27

Ausgangsbildschirm - - - - - - 27 Schaltflächen auf dem Ausgangsbildschirm - - - - - - 27 Auswahl der HMT-1Z1 Schnittstellensprache - - - - - - 27 Zugriff auf den Ausgangsbildschirm - - - - - - 28 Zugang zur Anwendungsübersicht - - - - - - 28 Zugang zu aktuellen Anwendungen - - - - - - 28 Zugriff auf Energieverwaltungsfunktionen - - - - - - 29 Zugriff auf Meine Kamera - - - - - - 30 Kamerafunktionen - - - - - - 30 Zugriff auf den Dateibrowser - - - - - - 30 Funktionen Dateimanager - - - - - - 31 Verwenden des Media Player - - - - - - 31

Funktionen Media Player - - - - - - 31 Audiodateien wiedergeben - - - - - - 31 Funktionen Audio Player - - - - - - 31 Mikrofon-Anzeige linkes Auge/rechtes Auge - - - - - - 32 Umschalten vorderes/hinteres Mikrofon - - - - - - 32 Verwenden der Dokumentanzeige - - - - - - 32 Funktionen Dokumentanzeige - - - - - - 32 Verwenden der Dokumentanzeige — Mehrseitiges Dokument - - 32 Dateien aus dem Dateimanager löschen - - - - - - 33 Verwenden des Barcode-Lesers - - - - - - 33 Unterstützte Barcode-Typen - - - - - - 33

#### Eingeschränkte Gewährleistung undSoftwarelizenz - **34**

Definitionen - - - - - - 34 Software und Dokumentation - - - - - - 34 Eingeschränkte Hardwaregarantie - - - - - - 34 Ausschluss bestimmter Schäden, Haftungsbegrenzung - - - - - - 35 Geltende Gesetzgebung und Streitbeilegung - - - - - - 36 Ausschluss bestimmter Schäden, Haftungsbegrenzung - - - - - - 36 Geltende Gesetzgebung und Streitbeilegung - - - - - - 36 Ausschluss bestimmter Schäden, Haftungsbegrenzung - - - - - - 37 Geltende Gesetzgebung und Streitbeilegung - - - - - - 37

#### Regulatorische Vorgaben - - - - - - **38**

FCC Einhaltungserklärung - - - - - - 38 FCC Warnung - - - - - - 38 IC Erklärung — Deutsch - - - - - - 38 IC Erklärung — Français - - - - - - 38 IC-Erklärung — FÜR WLAN 5 GHZ GERÄT - - - - - - 38

#### Konformitätserklärung - - - - - - **39**

Konformität mit den EU-Bestimmungen - - - - - - 39 Konformitätserklärung - - - - - - 39

### **Sicherheitshinweise für den Gebrauch**

- $\cdot$   $\mathbf{A}$  Verwenden Sie das HMT-1Z1 nicht beim Fahren.
- $\cdot$   $\mathbf{A}$  Verwenden Sie stets Ihr dominantes Auge für eine bestmögliche Sicht.

## **Entsorgung von Elektro- und Elektronik-Altgeräte**

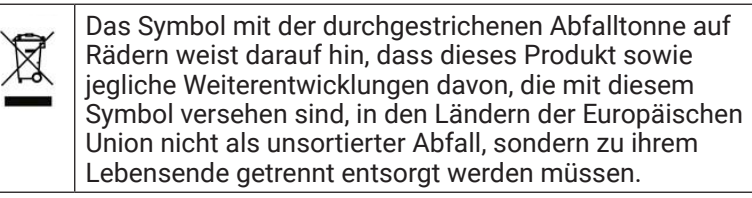

### **Entsorgung der Batterie**

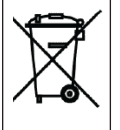

Bitte erkundigen Sie sich nach den örtlichen Bestimmungen zur Entsorgung von Batterien. Die Batterie sollte auf keinen Fall im Hausmüll entsorgt werden. Gehen Sie zu einer für die Batterieentsorgung vorgesehenen Einrichtung.

=== Das Symbol steht für Gleichspannunge

## **Richtlinie für Kopfhörer und Ohrhörer**

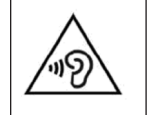

Um möglichen Gehörschäden vorzubeugen, nicht über eine längere Zeit mit hoher Lautstärke betreiben.

## i.Safe Sicherheitshinweise

### **Einleitung**

Dieses Kapitel enthält Informationen und Sicherheitsvorschriften, die für den sicheren Betrieb des Gerätes unter den beschriebenen Bedingungen unbedingt zu beachten sind. Das Nichtbeachten dieser Informationen und Anweisungen kann schwerwiegende Folgen haben und/oder gegen Vorschriften verstoßen.

Bitte lesen Sie die Bedienungsanleitung und die Sicherheitshinweise, bevor Sie das Gerät benutzen. Im Zweifelsfall (im Falle von Übersetzungs- oder Druckfehlern) gilt die englischsprachige Version.

### **Anwendung**

### ATEX & IECEx

Das HMT-1Z1 Modell T1100S ist in Übereinstimmung mit den Richtlinien 2014/34/ EU (ATEX) und dem IECEx-System für den Gebrauch in den Zonen 1, 2, 21 und 22 zugelassen.

### NEC & CEC

Das HMT-1Z1 Modell Z1100S ist in Division 1 und 2, Klassen I, II und III zugelassen.

### Hersteller

i.safe MOBILE GmbH i Park Tauberfranken 10 97922 Lauda-Königshofen; Deutschland

### Störungen und Schäden

Vor dem Betreten von Ex-gefährdeten Bereichen muss die Sicherheit des Geräts kontrolliert werden.

Sollte es Anlass für den Verdacht geben, dass die Sicherheit des Geräts beeinträchtigt ist, muss der Gebrauch eingestellt werden und das Gerät muss umgehend aus Ex-gefährdeten Bereichen entfernt werden.

Es muss dafür gesorgt werden, dass ein versehentlicher Neustart des Geräts ausgeschlossen werden kann.

Die Sicherheit des Geräts ist wahrscheinlich beeinträchtigt, wenn:

- Fehlfunktionen auftreten.
- Das Gehäuse des Geräts Schäden aufweist.
- Das Gerät zu starken Belastungen ausgesetzt wurde.
- Das Gerät nicht sachgerecht gelagert wurde.
- Markierungen oder Etiketts auf dem Gerät unleserlich sind.
- Zugelassene Grenzwerte überschritten wurden.

Wir empfehlen, ein Gerät zur Überprüfung an ein autorisiertes Servicecenter zurückzuschicken, wenn es Fehler anzeigt oder wenn ein Fehler vermutet wird.

## **Ex-relevante Sicherheitsvorschriften**

Die Benutzung dieses Gerätes setzt voraus, dass der Nutzer die üblichen Sicherheitsvorschriften beachtet und die Bedienungsanleitung, die Sicherheitshinweise und das Sicherheitszertifikat gelesen und verstanden hat.

- In Ex-gefährdeten Bereichen müssen die Abdeckungen aller Anschlüsse geschlossen sein
- Ausnahme ist die Abdeckung der Audio-Buchse. Die Audio-Buchse kann für zugelassene Headsets auch innerhalb von Ex-gefährdeten Bereichen genutzt werden
- Um den IP-Schutz zu gewährleisten, muss sichergestellt sein, dass alle Dichtungen vorhanden und funktionsfähig sind
- Mechanische Verbindungen zu anderen Geräten sind nur außerhalb von Exgefährdeten Bereichen erlaubt mit dem i.safe PROTECTOR 1.0 USB-Kabel oder mit anderem von i.safe MOBILE GmbH zugelassenen Zubehör
- Während des Ladevorgangs muss jedes Headset oder Zubehör von der Audio-Buchse getrennt werden
- Das Gerät darf nur außerhalb von Ex-gefährdeten Bereichen aufgeladen werden mit dem i.safe PROTECTOR 1.0 USB-Kabel oder anderem von i.safe MOBILE GmbH zugelassenen Zubehör
- Das Gerät darf nur bei Temperaturen geladen werden von 5° C ... 40° C
- Die Batterie kann nicht vom Nutzer herausgenommen werden
- Das Gerät darf keinen aggressiven Säuren oder Laugen ausgesetzt werden
- Das Gerät darf nicht in die Zonen 0 oder 20 gebracht werden.
- Das Gerät muss vor Stößen mit hoher Schlagenergie, übermäßiger UV-Lichtemission und hoher elektrostatischer Aufladung geschützt werden
- Die zulässige Umgebungstemperatur liegt zwischen -20° C und +60° C
- Ausschließlich von i.safe MOBILE GmbH zugelassenes Zubehör darf genutzt werden
- Die Einstellung der Kopfgurtes ist in Ex-gefährdeten Bereichen nicht zulässig

## Allgemeine Hinweise

RealWear HMT-1Z1 ist eigensicher und richtet sich an qualifizierte Techniker und Ingenieure, die in den Bereichen Außendienst, Geräteprüfung, Wartung und komplexe Fertigungsprozesse tätig sind.

### **Head Mounted Tablet Modelle mit abgedecktem Sichtfeld**

Diese Bedienungsanleitung beschreibt das folgende RealWear HMT-1Z1 Modell: **T1100S.** Sie finden den Namen des Modells auf dem HMT-1Z1 Geräteetikett auf der Innenseite des Tablets.

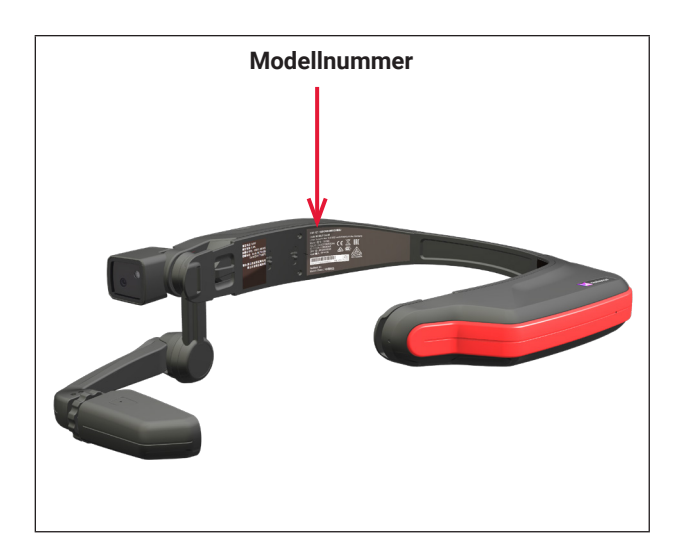

### **Betriebsfrequenzbereiche**

WLAN-Betriebsfrequenzbereich(e) und die Strahlungsleistung (EIRP) sind wie folgt:

- 2412-2472: 15,89dBm
- 5180-5320: 17,09dBm
- 5500-5700: 17,37dBm
- 5745-5825: 12,98dBm

Der Bluetooth-Betriebsbereich und EIRP ist: 2402-2480: 12,16dBm

### **5G WLAN-Verbindungsinformationen**

Der Betrieb im Bereich 5,15 — 5,35 GHz ist ausschließlich für die Verwendung in Gebäuden vorgesehen.

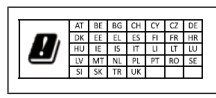

### **RealWear Support-Informationen**

Für weitere Produkt- und Support-Informationen, bitte nachfolgende Informationen verwenden:

- **• E-Mail**: support@realwear.com
- **• Website**: http://www.realwear.com
- **• Postadresse**: 600 Hatheway Road, Vancouver, WA 98661

## Sicherheitshinweise

### **Batterieleistung**

Ihr Gerät wird mit einer wiederaufladbaren Batterie betrieben. Das Gerät verfügt über eine eingebaute Batterie, die nicht austauschbar ist. Verwenden Sie niemals ein nicht zertifiziertes Ladegerät. Die Batterie nur für den vorgesehenen Zweck einsetzen. Verwenden Sie niemals eine beschädigte Batterie oder ein beschädigtes Ladegerät. Wenn die Batterie vollständig entladen ist, kann es einige Minuten dauern bis die Ladelampe auf dem Display erscheint oder bis das Gerät verwendet werden kann. Die vollständige Leistung einer neuen Batterie wird erst nach 3-4 vollständigen Lade- und Entladezyklen erreicht. Der Akku kann mehrere Zyklen geladen und wieder entladen werden, bevor dessen Leistung nachlässt. Ziehen Sie den Stecker des Ladegeräts aus der Steckdose sowie aus dem Gerät, wenn es nicht verwendet wird. Vergewissern Sie sich, dass Sie die vollständig geladene Batterie nicht mit dem Ladegerät verbunden lassen. Wird eine vollständig geladene Batterie über längere Zeit nicht verwendet, verliert sie ihre Ladung.

44

Aufgrund der Besonderheiten der eigensicheren Bauweise schaltet sich die Taschenlampe möglicherweise nicht ein, wenn die Batteriekapazität unter 15 % liegt und das Gerät übermäßig genutzt wird.

Wird ein anderes Batteriemodell verwendet als das angegebene, besteht Explosionsgefahr während des Ladevorgangs.

### **Vermeiden Sie Kurzschlüsse**

Schließen Sie die Batterien nicht kurz. Ein unbeabsichtigter Kurzschluss kann auftreten, wenn ein Metallgegenstand wie eine Münze, eine Klammer oder ein Stift eine direkte Verbindung zwischen den positiven (+) und negativen (-) Polen der Batterie verursacht. Dies kann beispielsweise passieren, wenn Sie eine Ersatzbatterie in Ihrer Tasche oder Ihrem Werkzeugkasten tragen. Ein Kurzschluss an den Polen kann die Batterie oder den verbindenden Gegenstand beschädigen.

### **Vermeiden Sie hohe Temperaturen**

Lässt man die Batterie an heißen oder kalten Orten, z. B. im Winter oder im Sommer in einem geschlossenen Fahrzeug, verringern sich Leistungsfähigkeit und Lebensdauer der Batterie. Für die besten Leistungsergebnisse versuchen Sie die Batterie zwischen -20° C und +60° C (+4° F und 140° F) zu lagern. Ein Gerät mit einer heißen oder kalten Batterie kann vorübergehend nicht funktionieren, auch wenn die Batterie voll geladen ist. Die Leistung der Batterie ist bei Temperaturen unter dem Gefrierpunkt besonders eingeschränkt.

### **Batterieentsorgung**

Entsorgen Sie das Gerät nicht im Feuer, da es eine eingebaute Batterie enthält,

### **Sicherheit von Kindern**

Erlauben Sie es Kindern nicht, mit Ihrem Gerät oder dem Zubehör zu spielen. Halten Sie das Gerät außer Reichweite. Sie könnten sich oder andere verletzen oder das Gerät oder das Zubehör versehentlich beschädigen. Ihr Gerät und dessen Zubehör können Kleinteile enthalten, die sich loslösen und ein Erstickungsrisiko darstellen können.

### **Gesundheits- und Sicherheitsdatenblätter**

Stellen Sie sofort die Verwendung des RealWear HMT-1Z1 oder des Displays ein, wenn Sie Kopfweh haben, Schwindel oder Benommenheit fühlen oder Ihnen übel ist. Verwenden Sie das HMT-1Z1 Display nicht, wenn Sie ein Fahrzeug führen. Nehmen Sie den Hardware-Arm komplett aus Ihrer Sicht, wenn Sie das Display nicht verwenden. Seien Sie sich Ihrer Umgebung voll bewusst, wenn Sie das HMT-1Z1 verwenden.

## SAR Informationen

#### Strahlenbelastungserklärung – Vereinigte Staaten und Kanada

Dieses Gerät entspricht den staatlichen Vorgaben für die Strahlenbelastung durch Funkwellen.

Dieses Gerät ist so entworfen und hergestellt, dass die von der US-Funk- und Fernmeldebehörde festgelegten Emissionsgrenzen. nicht überschritten werden.

Der Belastungsstandard für drahtlose Geräte verwendet eine Messeinheit auch bekannt als spezifische Absorptionsrate (SAR). Der von der Behörde festgelegte Grenzwert entspricht 1,6 W/kg. Die Tests für SAR werden anhand der von der Behörde genehmigten Standardbedienpositionen durchgeführt, wobei das Gerät mit seinem höchsten zertifizierten Energiepegel auf allen getesteten Frequenzbändern sendet.

Es muss kein Mindestabstand während des Einsatzes am Körper zwischen Bediener und Gerät, einschließlich der Antenne, eingehalten werden, um den Strahlenbelastungsstandards in den USA und Kanada zu entsprechen.

Das von der kanadischen und US-amerikanischen Behörde festgelegte Limit beträgt 1,6 W/kg je ein (1) Gramm Gewebe.

Der höchste Strahlenbelastungswert bei der Verwendung des HMT-1Z1 beträgt:

• Am Ohr 1,31 W/kg  $(1g)$ .

### Strahlenbelastungserklärung — Europa

Es muss kein Mindestabstand während des Einsatzes am Körper zwischen Bediener und Gerät, einschließlich der Antenne, eingehalten werden, um den Strahlenbelastungsstandards in Europa zu entsprechen.

Das von der europäischen Behörde festgelegte Limit beträgt 2 W/kg je zehn (10) Gramm Gewebe.

Der höchste Strahlenbelastungswert bei der Verwendung des HMT-1Z1 beträgt:

• Am Ohr 0,34 W/kg (10 g).

#### Strahlenbelastungserklärung — Kanada

Das Produkt entspricht den kanadischen Strahlenbelastungsstandards für tragbare Geräte, die für eine unkontrollierte Umgebung festgelegt wurden und kann für die beabsichtigte Verwendung wie in diesem Handbuch beschrieben sicher verwendet werden. Die weitere Strahlenbelastungsreduktion kann erreicht werden, indem das Produkt so weit wie möglich von dem Körper des Nutzers entfernt gehalten wird oder das Gerät auf niedrigere Ausgangsleistung eingestellt wird, wenn solch eine Funktion vorhanden ist.

### **Sicherheitshinweise Ladegerät**

Um das Ladegerät zu verwenden, beachten Sie folgende Anweisungen:

- $\cdot$   $\mathbf{A}$  Das Gerät darf nur außerhalb von Exgefährdeten Bereichen aufgeladen werden mit dem i.safe PROTECTOR 1.0 USB-Kabel oder anderem von i.safe MOBILE GmbH zugelassenen Zubehör.
- $\cdot$   $\mathbf{A}$  Vergewissern Sie sich, dass der Kabelstecker richtig verbunden ist.
- $\cdot$   $\mathbf{A}$  Halten Sie das Ladegerät von Flüssigkeiten fern.
- $\cdot$   $\mathbf{A}$  Falls ein eigenartiger Geruch oder ein Geräusch am Ladegerät auftritt, trennen Sie es von der Stromversorgung und kontaktieren Sie den Support.
- $\cdot$   $\mathbf{A}$  Vor dem Säubern des Kabels oder Ladegeräts, trennen Sie es von der Stromversorgung.
- $\cdot$   $\mathbf{A}$  Wenn Sie ein Verlängerungskabel verwenden, überprüfen Sie die Unversehrtheit der Erdungsleitung.
- $\cdot$   $\mathbf{A}$  Trennen Sie das Kabel vom HMT-1Z1, sobald die Batterie voll geladen wurde.
- $\cdot$   $\mathbf{A}$  Nutzen Sie dieses Kabel nicht in Nassbereichen.
- $\cdot$   $\mathbf{A}$  Stecken Sie das Kabel nicht mit nassen Händen ein und entfernen Sie es nicht.
- $\cdot$   $\mathbf{A}$  Öffnen Sie das Ladegerät nicht. Bei Fragen

kontaktieren Sie den Support.

- $\cdot$   $\bigwedge$  Schneiden Sie das Kabel nicht durch, brechen Sie es nicht oder binden Sie keinen Knoten damit.
- $\cdot$   $\mathbf{A}$  Legen Sie keine Objekte auf das Kabel, sodass es überhitzen könnte. Das Kabel könnte beschädigt werden und es könnte zu einem Brand oder Stromschlag kommen.

## Einleitung

Dieser Abschnitt bietet Informationen zur Verwendung von RealWear HMT-1Z1.

Im Lieferumfang des RealWear HMT-1Z1 befinden sich:

- HMT-1Z1
- das I.safe SCHUTZ 1.0 USB-Kabels
- Überkopf-Riemen
- Hinteres Pad (abnehmbar)

## **Über RealWear HMT-1Z1**

RealWear HMT-1Z1 ist die erste Generation eines eigensicheren, auf dem Kopf montierbaren, robusten Tablets. Das Tablet kann mit Sprachbefehle und Kopf-Gesten völlig freihändig bedient werden. Dieses freihändige Bedienen wird mittels der in jedem RealWear Gerät integrierten WearHF™ Software durchgeführt. Das HMT-1Z1 läuft mit Android 6.0.

### **HMT-1Z1 Bestandteile und Funktionen — Vorderansicht**

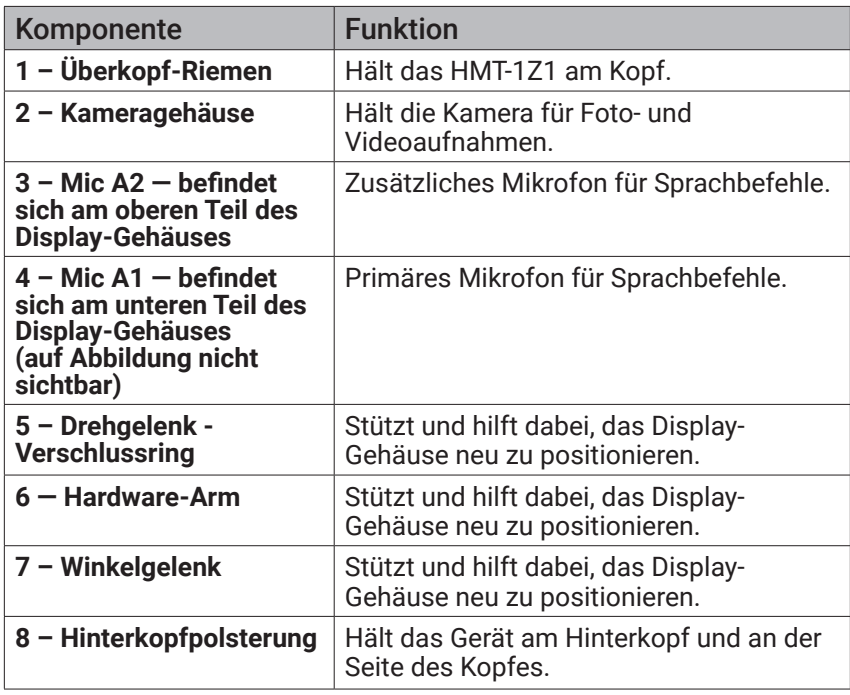

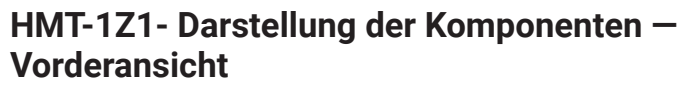

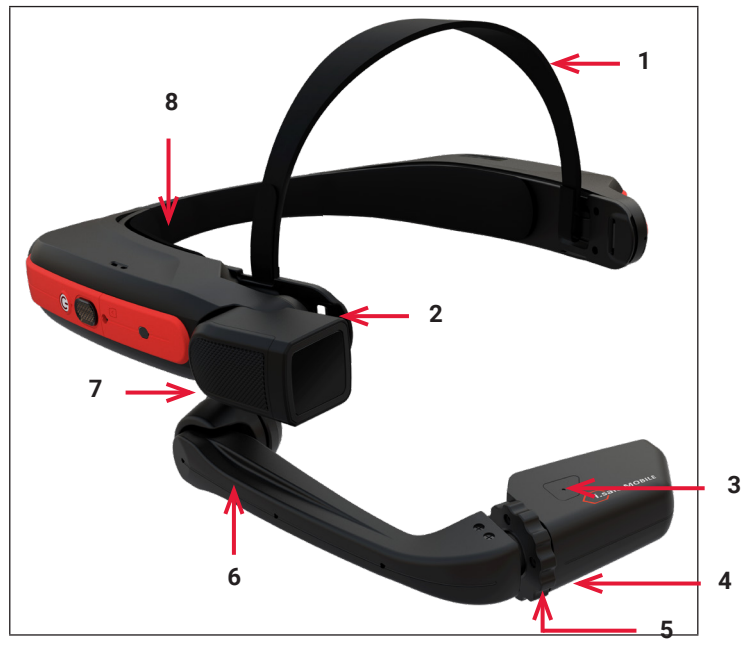

## **HMT-1Z1 — Darstellung der Komponenten — Seitenansicht**

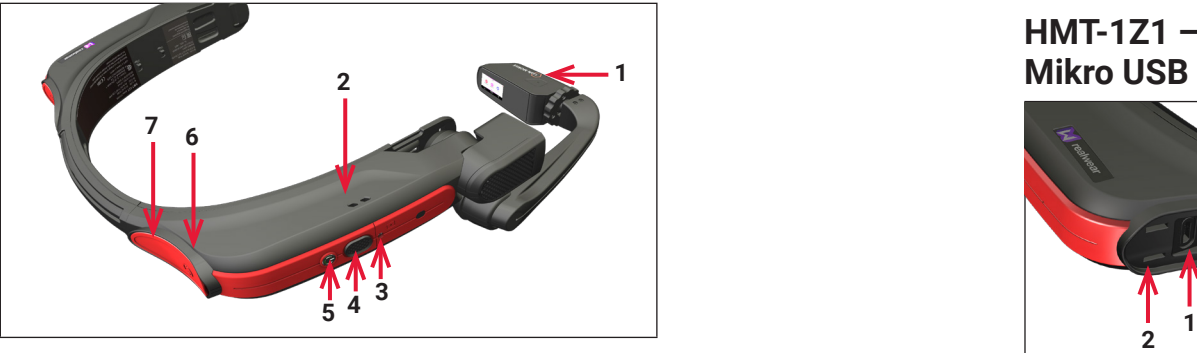

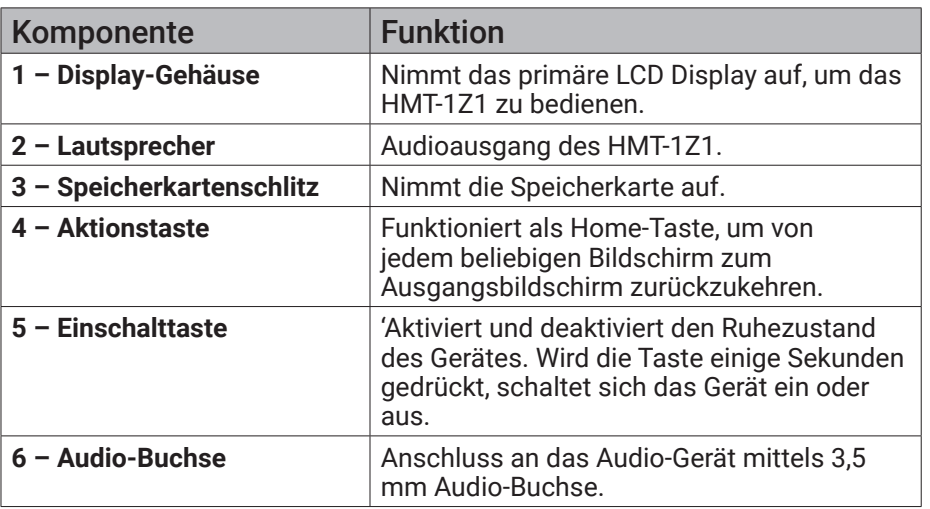

Landestypisches USB Ladegerät wird in getrennter Box versendet.

### **HMT-1Z1 — Darstellung der Komponenten — Seitenansicht mit Mikro USB Port**

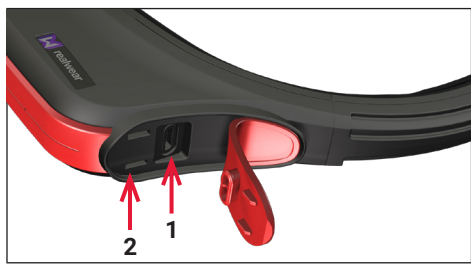

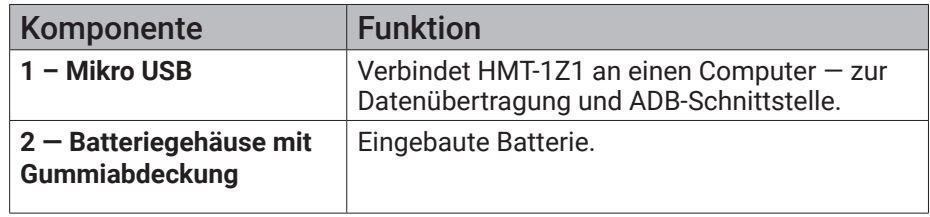

### **Tragen des RealWear HMT-1Z1**

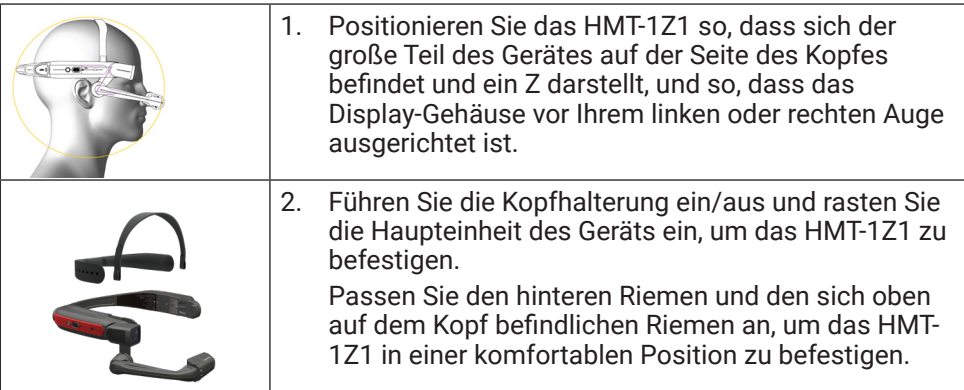

### **Einstellen des Display-Gehäuses - Überprüfung Ihrer Augendominanz**

Als Augendominanz bezeichnet man die Tendenz dazu, visuelle Einflüsse des einen Auges über die des anderen zu bevorzugen. Die meisten Menschen haben eine Dominanz des rechten Auges; jedoch gibt es auch einen geringen Anteil der Bevölkerung, bei dem keine Dominanz eines Auges vorliegt. Am besten verwenden Sie Ihr dominantes Auge, wenn Sie auf das Display schauen.

Entscheiden, welches Auge dominant ist:

- 1. Formen Sie mit Ihren Händen ein Dreieck. Strecken Sie dabei Ihre Arme aus.
- 2. Fokussieren Sie mit beiden (geöffneten) Augen ein beliebiges Objekt in der Ferne, so, dass es sich in der Mittedes Dreiecks befindet.
- 3. Behalten Sie die Fokussierung auf das Objekt im Dreieck bei und schließen Sie das rechte Auge. Wenn sich das Objekt jetzt immer noch mittig im Dreieck befindet, ist Ihr linkes Auge dominant.
- 4. Behalten Sie die Fokussierung auf das Objekt im Dreieck bei und schließen Sie das linke Auge. Wenn sich das Objekt immer noch mittig im Dreieck befindet, ist Ihr rechtes Auge dominant.
- 5. Ist das Objekt bei beiden Augen mittig im Dreieck, dann haben Sie eine neutrale Augendominanz.
- 6. Wiederholen Sie den Test, um ihn zu bestätigen.

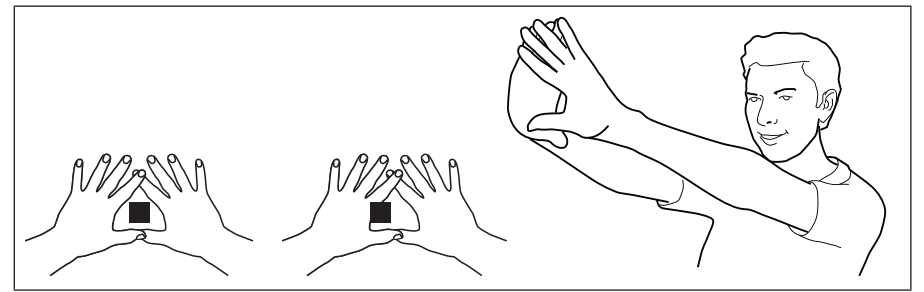

Halten Sie das Display nicht zu weit vom Auge entfernt. Führen Sie das Display so nahe wie möglich an das Auge, um eine optimale Sicht zu erhalten. Stellen Sie den Überkopf-Riemen so ein, dass das HTM-1Z1 sich in der waagerechten Position etwas oberhalb Ihrer Augen befindet. Positionieren Sie das Schulter- und Winkelgelenk in einer Z-Form, unterhalb der Sichthöhe, des linken oder rechten Auges.

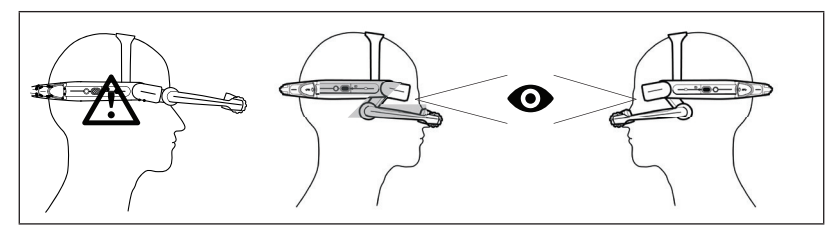

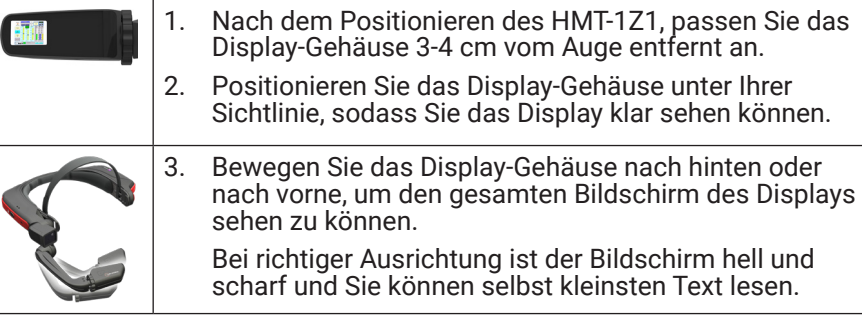

Um das gesamte Display-Gehäuse im Blick zu haben, kann es sein, dass Sie manchmal das gesamte Gerät auf dem Kopf entweder links oder rechts anpassen müssen, wenn Teile des Bildschirms links oder rechts nicht sichtbar sind.

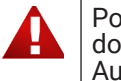

Positionieren Sie das Display-Gehäuse direkt unter Ihrem dominanten Auge. Sie können mit dem HMT-1Z1 zwischen den Augen wechseln.

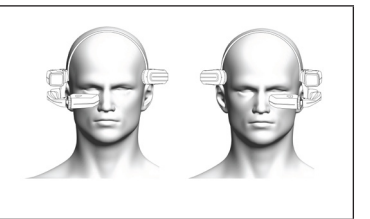

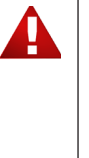

Wenn Sie eine Brille zur Bedienung eines Computers tragen müssen oder Augenschutz bei der Arbeit, dann tragen Sie die gleiche Brille oder den gleichen Augenschutz auch bei der Verwendung des HMT-1Z1. Das HMT-1Z1 funktioniert in gleichem Maße mit oder ohne Brille oder Augenschutz. RealWear empfiehlt, bei der Verwendung des HMT-1Z1 einen Augenschutz zu tragen.

© 2018 RealWear, Inc. Alle Rechte vorbehalten. 11 and the state of the state of the state of the state of the state of the state of the state of the state of the state of the state of the state of the state of the state of

### **Anpassen des HMT mit optionalem Zubehör**

Sie können mit dem HMT-1Z1 sowohl Ihre Sicherheitsbrille als auch Ihren Schutzhelm tragen.

Um die Schutzhelm-Clips zu erwerben, besuchen Sie shop.realwear.com.

- 1. Haken Sie die Schutzhelm-Clips in das HMT-1Z1-Band ein und rasten Sie diese ein.
- 2. Schieben Sie die Clips in die Zubehör-Steckplätze des Schutzhelms; das HMT-1Z1-Band sollte außerhalb der Kopfbefestigung des Schutzhelms sitzen.
- 3. Setzen Sie den Schutzhelm auf und ziehen Sie ihn, falls nötig, fest, bis er bequem sitzt.
- 4. Um das HMT-1Z1 vom Schutzhelm zu entfernen, drücken Sie die Clip-Spitzen zusammen und schieben Sie den Clip aus den Schlitzen des Schutzhelms.

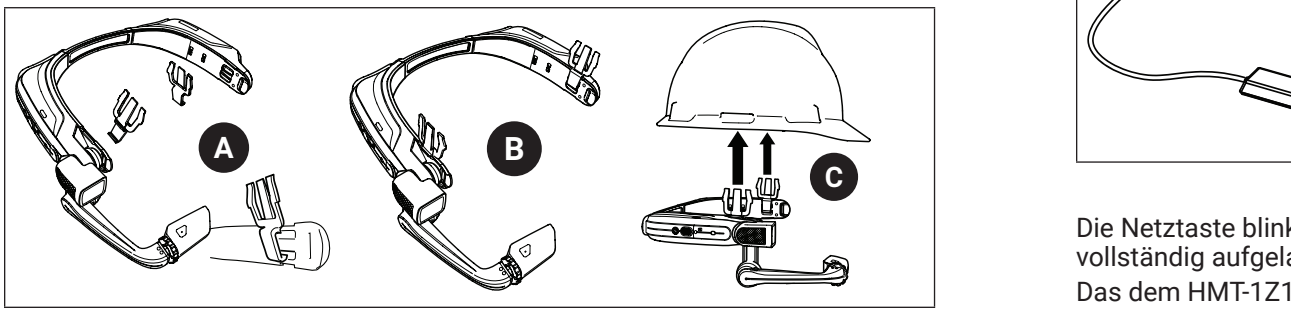

### **Nutzung des HMT-1Z1 ohne Schutzhelm**

Anbringung des hinteren Pads Das hintere Pad rastet an dem hinteren Band des HMT-1Z1 ein; passen Sie die Öffnungen des hinteren Pads mit den Haken an dem hinteren Band des HMT-1Z1 an und rasten Sie es ein.

![](_page_11_Picture_11.jpeg)

#### Anbringung des Kopfgurtes

Fügen Sie das Ende des Gurts, wie dargestellt, in den inneren Schlitz an beiden Seiten des HMT-1Z1 ein. Falten Sie das Ende in sich zurück und sichern Sie es mit dem Klettverschluss.

![](_page_11_Picture_14.jpeg)

![](_page_11_Picture_15.jpeg)

Entfernen Sie den hinteren Pad während des Betriebs, um die vorgeschriebenen Informationen zur Eigensicherheit einzusehen.

### **Laden des HMT-1Z1**

Wiederaufladen der Batterie:

- 1. Schließen Sie das i.safe PROTECTOR 1.0 USB-Kabel wie abgebildet an den USB-Anschluss an, der sich auf der Rückseite des Hauptgehäuses unter der Gummikappe befindet.
- 2. Schließen Sie das Kabel wie abgebildet an das Ladegerät an und stecken Sie es ein.

![](_page_11_Picture_21.jpeg)

Die Netztaste blinkt ROT, wenn das Gerät aufgeladen wird und GRÜN, wenn es vollständig aufgeladen ist.

Das dem HMT-1Z1 beigefügte USB-Kabel ist ein spezielles Micro-USB-Kabel für Datentransfer und zum Laden. Es umfasst eine Sicherheitsbox, die Sicherheitskreisläufe des HMT-1Z1 vor Stromstößen schützt. Solche Stromstöße können den HMT-1Z1 beschädigen. Sie können auftreten, wenn der HMT-1Z1 mit Computern, Wandladegeräten, Automobilladegräten und anderen Energiequellen verbunden wird, die nicht zertifiziert sind oder nicht als eigensicher gelten. Dies ist das einzige Kabel, das zum Laden des HMT-1Z1 und zum Transfer von Daten zulässig ist.

![](_page_11_Picture_24.jpeg)

Verwenden Sie nur das mitgelieferte Ladegerät.

### **Einführen und Einstellen der Speicherkarte**

Sie können eine Speicherkarte in den dafür vorgesehenen Schlitz stecken und dort Mediendateien und Dokumente speichern.

1. Suchen Sie den Ort der Speicherkarte auf (unter der Aktionstaste auf der rechten Seite des HMT-1Z1).

![](_page_12_Picture_4.jpeg)

- 2. Zum Öffnen der Abdeckung mithilfe eines Philips #00 Schraubendrehers aufschrauben.
- 3. Biegen Sie das obere Ende der Klappe nach oben.
- 4. Suchen Sie die Speicherkarten-Einsteckplatte (silberfarbene Klappe) auf.
- 5. Drücken Sie leicht und schieben Sie die Platte nach unten.

![](_page_12_Picture_9.jpeg)

- 6. Setzen Sie die Speicherkarte komplett ein und schließen Sie die silberne Klappe, drücken Sie sie leicht und bewegen Sie sie nach oben.
- 7. Neigen Sie das HMT-1Z1 leicht hin und her, um sicherzustellen, dass die Speicherkarte richtig eingelegt ist und nicht herausfallen kann.

![](_page_12_Picture_12.jpeg)

### Formatierung der Speicherkarte

1. Wird die Speicherkarte eingeführt und vom HMT-1Z1 erkannt, wird eine Benachrichtigung im Bildschirm oben rechts angezeigt.

![](_page_12_Picture_15.jpeg)

2. Sagen Sie "**Meine Nachrichten**".

![](_page_12_Picture_17.jpeg)

3. Sagen Sie **"Objekt 1"** oder **SanDisk Speicherkarte**. Die Konfigurationsseite der Speicherkarte wird angezeigt.

![](_page_12_Picture_19.jpeg)

4. Sagen Sie den Befehl **"Use as portable storage"** oder **"Objekt 1"**. "**Tragbarer Speicher verwenden"** wird ausgewählt.

![](_page_13_Picture_1.jpeg)

5. Sagen Sie **"Objekt 2"**, um den Formatierungsprozess der Speicherkarte zu bestätigen.

![](_page_13_Picture_3.jpeg)

Der Formatierungsfortschritt der Speicherkarte wird angezeigt.

6. Nachdem die Formatierung der Speicherkarte abgeschlossen ist, sagen Sie **"Objekt 1"**, um den Bildschirm **"Meine Nachrichten"** zu sehen.

![](_page_13_Picture_6.jpeg)

7. Sagen Sie **"Meine Einstellungen"**. Die HMT-1Z1-Seite Einstellungen wird angezeigt.

![](_page_13_Picture_332.jpeg)

8. Sagen Sie **"Speicherkarte verwenden"**, um die Speicherkarte als Standard-Speichermedium festzulegen.

![](_page_13_Picture_333.jpeg)

Die Speicherkarte ist als Standard-Speichermedium festgelegt und alle Mediendateien werden auf der Speicherkarte gespeichert.

#### **Auswerfen der Speicherkarte**

Gehen Sie wie folgt vor, um die Speicherkarte aus dem HMT-1Z1 auszuwerfen und zu entfernen.

1. Sagen Sie **"Meine Einstellungen"** > **"Mehr Einstellungen"**. Die Seite Erweiterte Einstellungen wird angezeigt.

![](_page_13_Picture_15.jpeg)

2. Sagen Sie **"Storage"**. Die Seite Speichereinstellungen wird angezeigt.

![](_page_14_Picture_137.jpeg)

3. Sagen Sie **"Eject"** oder **"Objekt 5"**.

![](_page_14_Picture_138.jpeg)

4. Sagen Sie **"Meine Einstellungen"**. Die Seite Einstellungen wird angezeigt und der Speicherkartenstatus wird als **"Keine Speicherkarte vorhanden"** angezeigt.

![](_page_14_Picture_139.jpeg)

#### **Übertragung von Daten der Speicherkarte auf den Computer**

Gehen Sie wie folgt vor, um Dateien von der Speicherkarte auf Ihren Computer zu übertragen.

- 1. Verbinden Sie Ihr HMT-1Z1 mit dem Computer mithilfe des i.safe PROTECTOR 1.0 USB-Kabels.
- 2. Suchen Sie das HMT-Verzeichnis in Ihrem Computer auf.
- 3. Wählen Sie die Speicherkarte in Ihrem HMT-Verzeichnis aus. Sie können alle auf der Speicherkarte gespeicherten Dateien und Ordner anzeigen.
- 4. Markieren und kopieren Sie den zu übertragenden Ordner. Um beispielsweise Musikdateien zu übertragen, markieren und kopieren Sie den Musikordner.
- 5. Kopieren Sie den Ordner und fügen Sie ihn an der gewünschten Stelle ein.

#### **Wenn die Speicherkarte als mobiler Speicher eingestellt ist**

- Ein DCIM Ordner wird automatisch erstellt, wenn ein Foto mit der HMT-1Z1- Kamera gemacht wird.
- Ein Ordner Videos wird automatisch erstellt, wenn ein Video mit der HMT-1Z1- Kamera aufgenommen wird.
- Erstellen Sie einen Ordner Musik manuell auf der Speicherkarte, bevor Sie Audiodateien kopieren.
- Erstellen Sie einen Ordner Dokumente manuell auf der Speicherkarte, bevor Sie PDF-Dateien kopieren.

## Verwendung von Sprachbefehlen

WearHF™ ist eine innovative Software-Lösung, die es Ihnen ermöglicht, das Gerät RealWear HMT-1Z1 freihändig zu bedienen. Es ist sehr einfach zu bedienen und enthält viele intuitive Funktionen.

### **Spracherkennung – Sagen Sie, was Sie sehen**

HMT-1Z1 funktioniert auf der Grundlage von Spracherkennung. Anstatt eine Schaltfläche auf dem Bildschirm zu drücken oder zu berühren, müssen Sie nur die Bezeichnung der entsprechenden Steuerung sagen. Alle Befehle, die mit dem spezifischen Bildschirm in Verbindung stehen, werden klar auf diesem angezeigt. HMT-1Z1 verwendet die neueste Technologie der Geräuschunterdrückung und Spracherkennung und funktioniert auch in extrem lauten Umfeld. Es erkennt viele verschiedene Sprachen und Akzente und kann den Befehl auch erkennen, wenn Sie mit leiser Stimme sprechen. Sie können das Gerät aktivieren, indem Sie den Namen eines beliebigen Befehls sagen. Der Ausgangsbildschirm verfügt zum Beispiel über drei große Symbole mit entsprechenden Funktionsnamen. Für einen Zugang zu diesen Anwendungen können Sie den Namen der Anwendung sagen und der entsprechende Bildschirm wird angezeigt.

![](_page_15_Figure_5.jpeg)

### **Globale Befehle**

HMT-1Z1 erkennt auch bestimmte Sprachbefehle, die von jedem Bildschirm aus aktiviert werden können. Diese werden auch als globale Befehle bezeichnet. Nachfolgend eine Liste der globalen Befehle auf Deutsch. Für globale Befehle in anderen Sprachen, konsultieren Sie bitte die entsprechende Bedienungsanleitung.

![](_page_15_Picture_230.jpeg)

![](_page_15_Picture_231.jpeg)

### **Echounterdrückung**

HMT-1Z1 ist mit einer Echounterdrückung ausgestattet, um jegliches Audiofeedback zu reduzieren, das durch das Mikrofon während der Benutzung des Lautsprechers aufgenommen wird.

### **Automatische Stummschaltung ein/aus**

Wenn das HMT-1Z1 ohne mechanische Bewegung liegen gelassen wird, sei es auf einem Schreibtisch oder auf einem Schutzhelm, wird die automatische Stummschaltung nach 30 Sekunden aktiviert, die Spracherkennung wird automatisch deaktiviert. Auf dem Bildschirm erscheint ein rotes Warnsymbol. Sobald das HMT-1Z1 Bewegung erkennt, wird die Spracherkennung automatisch fortgesetzt und das Warnsymbol verschwindet.

Sie können die automatische Stummschaltung aktivieren oder deaktivieren über **"Meine Einstellungen"**.

### **Zugang zur Hilfe jederzeit**

Sie haben Zugang zu den Hilfe-Informationen für die mit dem entsprechenden Bildschirm in Zusammenhang stehenden Befehle über den Befehl "Hilfe anzeigen". Der Befehl **"Hilfe anzeigen"** steht auf allen Bildschirmen zur Verfügung. Der Hilfe-Bildschirm wird als ein Dialogfenster angezeigt. Das Dialogfenster wird für 2

### **Alternative Spracherkennung**

Manchmal hat der entsprechende Befehl auf dem Bildschirm keine Bezeichnung und besteht aus einer Scroll-Taste ohne Kennzeichnung oder einer Datei-Taste mit Dateinamen wie **3454-x.pdf** als Kennzeichnung.

In solchen Fällen schlägt WearHF™ automatisch einen alternativen Sprachbefehl vor und ordnet diesem eine Nummer zu. Diese Nummer wird auf dem Bildschirm direkt neben dem entsprechenden Befehl angezeigt. Um die spezifischen Befehlszahlen für diesen Bildschirm anzuzeigen, sagen Sie "Hilfe anzeigen".

Um einen spezifischen Befehl auszuwählen, müssen Sie die dem Befehl zugeordnete Nummer verwenden. Zum Beispiel können Sie sagen "Objekt 1", um die Schaltfläche ohne Bezeichnung auszuwählen oder **"Objekt 2"**, um die zweite Schaltfläche ohne Bezeichnung auszuwählen.

![](_page_16_Figure_5.jpeg)

### **Mikrofon aus**

Um die Spracherkennung zu unterbrechen, sagen Sie "Mikrofon aus". Das Gerät reagiert nicht auf Ihre Befehle, wenn das Mikrofon stumm geschaltet ist und ein rotes Warnsignal wird auf dem Bildschirm angezeigt.

Um die Spracherkennung erneut zu starten, drücken Sie die **Aktionstaste** an der Seite des Gerätes, direkt neben dem **Netzschalter**.

![](_page_16_Picture_9.jpeg)

### **Nach oben und unten scrollen**

Sie können scrollen, um unterschiedliche Bereiche des Bildschirms mit folgenden Sprachbefehlen anzuzeigen.

![](_page_16_Picture_218.jpeg)

### **Kopf-Geste**

Folgende Funktionsbereiche unterstützen den Befehl Seite oben/nach und nach links/nach rechts nicht —

- Meine Programme
- Meine Dateien
- Dokumentanzeige

Zum Beispiel können wir auf der Seite Einstellungen den Sprachbefehl "Seite unten", um nach unten zu scrollen, und **"Seite oben"**, um nach oben zu scrollen, verwenden. Wenn Sie Kopf-Gesten anstatt Sprachbefehle verwenden möchten, können Sie zu jedem Zeitpunkt sagen "Bildlauf ein" und können die Kopf-Gesten verwenden, um nach oben und nach unten zu scrollen.

Um die Kopf-Gesten zu deaktivieren, sagen Sie "Bildlauf aus".

![](_page_17_Picture_3.jpeg)

### **Virtuelle freihändige Tastatur**

HMT-1Z1 verfügt über eine virtuelle freihändige Tastatur zur Eingabe von Text. Die Funktionsweise dieser Tastatur basiert auf Spracherkennung. Sobald ein Bildschirm zur Eingabe von Text angezeigt wird, wird die freihändige Tastatur automatisch eingeblendet. Es stehen folgende virtuelle Tastaturen zur Verfügung:

- Buchstabentastatur um Buchstaben einzugeben
- Symboltastatur um Symbole einzugeben
- Zahlentastatur um Zahlen einzugeben
- Diktiermodus um Text zu diktieren und einzugeben. Sie können in Englisch, Deutsch und Chinesisch diktieren, ohne WLAN-Verbindung. Alle anderen Sprachen benötigen eine WLAN-Verbindung, um Texte zu diktieren.

![](_page_17_Figure_10.jpeg)

![](_page_17_Picture_224.jpeg)

### **Buchstabentastatur**

Um einen Buchstaben einzugeben, sagen Sie **"Letter [gefolgt von dem Buchstaben, den Sie eingeben möchten]"**. Zum Beispiel, um **kbc** einzugeben, sagen Sie **"Letter kbc"**

![](_page_18_Picture_3.jpeg)

Sagen Sie **"Switch Mode"**, um zu der Tastatur zu wechseln, die jeweils ein Alphabet erkennt und mit den internationalen Radioalphabet Codes arbeitet. Wenn Sie zum Beispiel "a" eingeben möchten, müssen Sie "Alpha" sagen.

![](_page_18_Picture_74.jpeg)

### **Symboltastatur**

Um die Symboltastatur anzusehen, sagen Sie **"All Symbols"**. Um ein bestimmtes Symbol einzugeben, sagen Sie "Symbol <Symbolname>", das dem Symbol zugeordnet wurde.

![](_page_18_Picture_75.jpeg)

### **Zahlentastatur**

Um eine Zahl einzugeben, sagen Sie **"Number [gefolgt von der Zahl, die Sie eingeben möchten]"**. Zum Beispiel, um 1234 einzugeben, sagen Sie **"Number 1234"**.

![](_page_19_Picture_120.jpeg)

#### **Diktiermodus**

Sie können in Englisch, Deutsch und Chinesisch diktieren, ohne WLAN-Verbindung. Alle anderen Sprachen benötigen eine WLAN-Verbindung, um Texte zu diktieren.

1. Um den Diktiermodus zu aktivieren, sagen Sie "Dictation" im virtuellen Tastaturbildschirm. Der Bildschirm ändert sich zum Modus "Listening".

![](_page_19_Picture_7.jpeg)

2. Sprechen/diktieren Sie den einzugebenden Text.

![](_page_19_Picture_9.jpeg)

- 3. Um noch mehr Text einzugeben, sagen Sie "Append".
- 4. Um mit dem Diktat neu zu beginnen, sagen Sie "Restart".
- 5. Um den Diktiermodus abzuschließen und zum nächsten Bildschirm zu springen, sagen Sie "Accept".
- 6. Um zum Tastaturmodus zu wechseln und Text/Symbole/Nummern einzugeben, sagen Sie "Show Keyboard".

### **Über Nachrichten**

Wenn Sie Nachrichten in Ihrem HMT-1Z1 haben, dann wird die Anzahl der Nachrichten rechts oben auf dem Display angezeigt.

![](_page_20_Picture_3.jpeg)

Sagen Sie **Meine Nachrichten**, um die Liste der Benachrichtigungen zu öffnen. Sagen Sie **Element <Zahl Benachrichtigung> öffnen**, um eine spezifische Benachrichtigung anzuzeigen.

## HMT-1Z1 einrichten

Sie können das HMT-1Z1 Bedienfeld für den Zugang zu den allgemeinen Geräteeinstellungen verwenden. Sie können es auch für den Zugang zu den Android Systemeinstellungen verwenden.

#### **Einstellen des HMT-1Z1 über Fernkonfiguration**

Wenn Sie den HMT-1Z1 zum ersten Mal einschalten, wird ein Bildschirm für die Fernkonfiguration angezeigt. Besuchen Sie https://www.realwear.com/configure und führen Sie das folgende Verfahren aus.

Um die Fernkonfiguration zu überspringen und später durchzuführen, drücken Sie die **Aktionstaste**.

- 1. Öffnen Sie einen Webbrowser auf Ihrem Computer.
- 1. Besuchen Sie https://www.realwear.com/configure.
- 2. Klicken Sie auf **Ihren HMT-1Z1 konfigurieren.**
- 3. Wählen Sie die Kommunikationssprache und klicken Sie auf **Weiter.**
- 4. Wählen Sie Ihre örtliche Zeit und klicken Sie auf **Weiter**.
- 5. Geben Sie **Zugangspunkt** und **Passwort** ein, um das WLAN-Netzwerk für Ihren HMT-1Z1 (optional) einzurichten.
- 6. Klicken Sie **QR-Konfigurationscode generieren**.

Sie können einen QR-Code erstellen mit der RealWear Companion App oder unter realwear.setupmyhmt.com.

### Generieren eines QR-Codes mithilfe der RealWear Companion App

Scannen Sie diesen Code mit Ihrem Smartphone, um RealWear Companion herunterzuladen.

![](_page_21_Picture_16.jpeg)

- 1. Laden Sie die RealWear Companion App aus dem Google Play oder Apple App Store herunter.
- 2. Starten Sie RealWear Companion auf Ihrem Smartphone.
- 3. Wählen Sie Konfiguration.
- 4. Wählen Sie Erstinstallation.
- 5. Folgen Sie den Schritten in der App, um Informationen einzugeben und einen QR-Code zu generieren.

### Generieren eines QR-Codes mithilfe der RealWear Companion App

- 1. Besuchen Sie realwear.setupmyhmt.com auf Ihrem Computer oder Mobilgerät.
- 2. Wählen Sie Konfiguration.
- 3. Folgen Sie den Anweisungen, um Informationen einzugeben und einen QR-Code zu generieren.

### **Verwenden des Bedienfeldes**

Sie haben von jedem Bildschirm aus Zugang zum Bedienfeld. Für den Zugang zum Bedienfeld sagen Sie "**Meine Einstellungen"**. Der Bildschirm mit den **Einstellungen** wird angezeigt.

![](_page_21_Picture_288.jpeg)

### **HMT-1Z1 Einstellungen**

![](_page_21_Picture_289.jpeg)

![](_page_22_Picture_274.jpeg)

![](_page_22_Picture_275.jpeg)

#### **Displaysperre einrichten mit Android Einstellungen**

Die Displaysperre schützt Ihren HMT-1Z1 vor unbefugtem Zugriff. Befolgen Sie folgende Schritte, um die Displaysperre einzurichten.

- 1. Gehen Sie zur Systemsteuerung. Für den Zugang zur Systemsteuerung, sagen Sie **"Meine Einstellungen"**. Der Bildschirm mit den Einstellungen wird angezeigt.
- 2. Gehe zu Android Einstellungen. Für den Zugang zu den Android Einstellungen, sagen Sie **"Mehr Einstellungen"**. Der Bildschirm mit den Android Einstellungen wird angezeigt.
- 3. Gehen Sie zu **Android Einstellungen > Sicherheit**.
- 4. Wählen Sie **Displaysperre**.

![](_page_22_Picture_9.jpeg)

5. Wählen Sie PIN, um die Displaysperre einzurichten.

![](_page_23_Picture_1.jpeg)

Der Bildschirm mit der PIN-Eingabe wird angezeigt.

![](_page_23_Picture_100.jpeg)

6. Geben Sie die gewünschte PIN mit 4 bis 15 Zeichen ein, indem Sie die Zeichen nennen und daraufhin **Next** sagen.

![](_page_23_Picture_101.jpeg)

- 7. Zur Bestätigung die PIN erneut eingeben.
- 8. Wählen Sie die Option, um die Nachrichten auf dem Ausgangsbildschirm auszuwählen, wenn das Gerät gesperrt ist. Sie haben die Wahl, alle Nachrichten anzuzeigen oder bestimmte zu verbergen. Sie haben außerdem die Möglichkeit, alle Nachrichten zu verbergen.

![](_page_23_Picture_102.jpeg)

Die Displaysperre ist aktiviert.

#### **Entsperren des Gerätes mit der Displaysperre**

Ist die Displaysperre aktiviert, wird das Gerät beim Wechsel in den Ruhezustand gesperrt oder wenn Sie den Netzschalter EINSCHALTEN. Um das Gerät zu entsperren,

1. Drücken Sie den Netzschalter und sagen Sie "Unlock Device".

![](_page_23_Picture_13.jpeg)

2. Geben Sie Ihre PIN ein. Sagen Sie das Element des Periodensystems, das der jeweiligen Ziffer Ihrer PIN entspricht.

![](_page_24_Picture_1.jpeg)

Zum Beispiel, um den PIN 1234 einzugeben, sagen Sie **"Stickstoff Natrium Kalium Magnesium".**

![](_page_24_Picture_3.jpeg)

3. Sagen Sie "**Download"**, gefolgt von der Größe in KB/MB oder sagen Sie "**Objekt (gefolgt von der Nummer des Objekts)"**.

Der Download für die Softwareaktualisierung beginnt. Die Zeit für das Herunterladen hängt von der Größe des Paketes und von der Netzwerkverbindung ab.

Sobald der Download vollständig ist, wird eine Option angezeigt, **jetzt oder später installieren**.

![](_page_24_Picture_7.jpeg)

Wählen Sie "Install Now", um die HMT-1Z1 Software zu installieren und zu aktualisieren.

Wenn Sie sagen "Install Later", öffnet sich für ca. 15 Sek. ein Dialogfenster, um den Zeitpunkt für die Installation einzugeben. Sie können den Zeitpunkt für die Installation um 1, 4 oder 8 Stunden verschieben. Wird keine Zeitangabe gemacht, wird als Standardzeit 4 Stunden eingegeben.

![](_page_24_Picture_10.jpeg)

### **Zu beachtende Warnungen während der Softwareaktualisierung**

Vergewissern Sie sich, folgende Warnungen gelesen zu haben, bevor Sie mit der Softwareaktualisierung fortfahren.

### **Batteriewarnung**

Wir empfehlen, das HMT-1Z1 während der Softwareaktualisierung nicht zu verwenden. Achten Sie auch darauf, dass es zu mindestens 30 % geladen ist.

### **Softwareaktualisierung Warnung**

Wenn die Softwareaktualisierung beginnt, wird folgende Warnung angezeigt.

![](_page_25_Picture_7.jpeg)

### **Bluetooth Master/Slave-Schalter einrichten**

Sie können das HMT-1Z1 mit anderen Bluetooth-Geräten im Master- oder Slave-Modus verbinden.

Im Master-Modus kann HMT-1Z1 an Audiogeräte wie Bluetooth-Kopfhörer und Bluetooth-Lautsprecher angeschlossen werden.

Im Slave-Modus kann HMT-1Z1 sich mit Mobiltelefonen verbinden.

## **HMT-1Z1 an einen Computer anschließen**

Sie können Ihren HMT-1Z1 für Datenübertragungen und ADB-Schnittstelle an einen Computer anschließen.

Verbinden Sie Ihr HMT-1Z1 mit Ihrem Computer mithilfe eines i.safe PROTECTOR 1.0 USB-Kabels. Sie können Dateien von/auf Ihren Computer transferieren und haben auch Zugang zum HMT-1Z1 mit einer ADB-Schnittstelle.

## **Aktualisierung der HMT-1Z1-Software**

Gehen Sie wie folgt vor, um nach Software-Updates zu suchen und sie zu installieren.

- 1. Schalten Sie das HMT-1Z1 EIN und verbinden Sie es mit einem WLAN-Netzwerk.
- 2. Navigieren Sie zu **Meine Programme > Wireless Update**.

![](_page_25_Picture_152.jpeg)

3. Sagen Sie "**Check for Updates"**.

Eine Option, das Paket herunterzuladen, wird angezeigt, wenn eine Update verfügbar ist.

## Das HMT-1Z1 verwenden

### **EINSCHALTEN**

Halten Sie die Einschalttaste für 2 Sekunden lang gedrückt, um HMT-1Z1 EINZUSCHALTEN.

![](_page_26_Figure_4.jpeg)

#### **Ausgangsbildschirm**

Der Ausgangsbildschirm ist der Hauptbildschirm zur Durchführung jeglicher Aktivitäten auf dem HMT-1Z1. Der Nutzer hat hier schnellen Zugriff auf Dateien, wichtige Anwendungen und gleichzeitig wichtige Informationen wie Zeit, Datum und **Batteriestatus** 

![](_page_26_Figure_7.jpeg)

### **Schaltflächen auf dem Ausgangsbildschirm**

Sie haben Zugriff auf unterschiedliche Anwendungen, indem Sie die folgenden Befehle auf dem Ausgangsbildschirm aktivieren.

![](_page_26_Picture_216.jpeg)

![](_page_26_Figure_11.jpeg)

#### **Auswahl der HMT-1Z1 Schnittstellensprache**

Um die Schnittstellensprache auszuwählen,

- 1. Die **Aktionstaste** drücken und gedrückt halten.
- 2. Alle unterstützten Sprachen werden als Vorschau angezeigt, unter Verwendung der entsprechenden Landesfahne.

Das Gerät scrollt automatisch durch die Liste der Sprachen und markiert jeweils für eine Sekunde eine Sprache.

![](_page_26_Picture_17.jpeg)

3. Wenn die entsprechende Sprache ausgewählt wird, lassen Sie die **Aktionstaste** los und die markierte Sprache wird als Schnittstellensprache verwendet.

### **Zugriff auf den Ausgangsbildschirm**

Für den Zugang zum Ausgangsbildschirm sagen Sie "Hauptmenü" von jedem Anwendungsbildschirm aus.

### **Zugang zur Anwendungsübersicht**

Mit der Anwendungsübersicht sehen und öffnen Sie alle auf dem HMT-1Z1 installierten Anwendungen.

Sie können jede Anwendung aktivieren, indem Sie den Namen der Anwendung sagen, so wie er unter dem Anwendungssymbol geschrieben ist, auch wenn das Symbol durch das Scrollen gerade nicht sichtbar ist. Um zum Beispiel die Kamera zu starten, sagen Sie "Meine Kamera".

Sie können auch eine Anwendung starten, indem Sie die der Anwendung zugeordnete Nummer sagen. Um zum Beispiel eine Anwendung mit der Nummer 8 zu starten, sagen Sie "Objekt 8".

Auf einem einzigen Bildschirm können Sie bis zu 10 Anwendungen sehen. Zum Scrollen und um weitere Anwendungen anzuzeigen, bewegen Sie Ihren Kopf nach links oder rechts.

![](_page_27_Picture_8.jpeg)

## **Zugang zu aktuellen Anwendungen**

Sie haben Zugang zu einer Liste mit allen Anwendungen, die im Hintergrund laufen, mit dem globalen Befehl "Aktuelle Anwendungen".

Um die Anwendungen auszuwählen, sagen Sie **"Wähle [dem Symbol zugeordnete Nummer]"** oder den Namen der Anwendung.

![](_page_27_Picture_12.jpeg)

![](_page_27_Picture_220.jpeg)

### **Zugriff auf Energieverwaltungsfunktionen**

Die Anwendung Energieverwaltung ermöglicht Ihnen den Zugriff auf Energieverwaltungsfunktionen über Sprachbefehle.

Um auf die Energieverwaltung zuzugreifen, gehen Sie zur Anwendungsübersicht und sagen Sie "**Energieverwaltung**".

![](_page_28_Picture_4.jpeg)

![](_page_28_Picture_115.jpeg)

Die Energieverwaltung erzeugt auch eine Systemwarnung bei hohem Stromverbrauch. Sie müssen das Gerät im Ruhezustand belassen, bis die Warnung verschwindet.

![](_page_28_Picture_7.jpeg)

Wenn Sie das Gerät weiterhin verwenden, startet die Energieverwaltung automatisch das Herunterfahren der Gerätefunktionen WLAN, Bluetooth, GPS, Taschenlampe, Hintergrundbeleuchtung sowie Lautsprecher.

![](_page_28_Picture_9.jpeg)

### **Zugriff auf Meine Kamera**

Die Kamera ist eine freihändig zu bedienende Anwendung, um Photos und Videos zu machen.

![](_page_29_Picture_3.jpeg)

### **Kamerafunktionen**

![](_page_29_Picture_245.jpeg)

![](_page_29_Picture_246.jpeg)

### **Zugriff auf den Dateibrowser**

Sie können die in Ihrem HMT-1Z1 lokal gespeicherten Fotos und Videodateien mit Ihrer Browseranwendung anzeigen.

![](_page_29_Picture_9.jpeg)

![](_page_29_Picture_247.jpeg)

![](_page_30_Picture_255.jpeg)

### **Funktionen Dateimanager**

Um eine spezifische Datei auszuwählen, müssen Sie die dem Befehl zugeordnete Nummer verwenden. Zum Beispiel können Sie sagen "Objekt 1", um die erste Datei auszuwählen oder "**Objekt 2"**, um die zweite Datei auszuwählen. Sie können den Dateinamen auch ohne die Dateiendung verwenden.

### **Verwenden des Media Player**

Wenn Sie eine Audio- oder Videodatei aus dem Dateimanager auswählen, wird diese mit dem Media Player wiedergegeben.

![](_page_30_Picture_6.jpeg)

### **Funktionen Media Player**

![](_page_30_Picture_256.jpeg)

![](_page_30_Picture_257.jpeg)

### **Audiodateien wiedergeben**

Sie können mit dem Media Player Audiodateien wiedergeben.

![](_page_30_Picture_12.jpeg)

### **Funktionen Audio Player**

![](_page_30_Picture_258.jpeg)

### **Mikrofon-Anzeige linkes Auge/rechtes Auge**

Wenn der Benutzer die Ausrichtung des HMT-1Z1 vom rechten zum linken Auge oder umgekehrt ändert, erscheint eine kurze Nachricht auf dem Bildschirm, welche die Änderung der Ausrichtung anzeigt.

![](_page_31_Picture_1.jpeg)

### **Umschalten vorderes/hinteres Mikrofon**

Unter normalen Umständen sind die vorderen Mikrofone aktiviert. Die vorderen Mikrofone sind im Display-Gehäuse integriert. Wenn das Display-Gehäuse jedoch zurückgeklappt ist, können Sie einen zweiten Satz Mikrofone verwenden, die in den Rahmen des HMT-1Z1 eingebaut sind.

Um zwischen vorderen und hinteren Mikrofonen zu wechseln, drücken Sie die **Aktionstaste** drei Mal schnell hintereinander. Wenn die hinteren Mikrofone aktiv sind, erfolgt eine akustische Benachrichtigung und es wird eine Warnmeldung auf dem Bildschirm angezeigt. Wenn die vorderen Mikrofone aktiv sind, wird die Warnmeldung ausgeblendet.

![](_page_31_Figure_5.jpeg)

### **Verwenden der Dokumentanzeige**

Sie können PDF- und Bilddateien in der Dokumentanzeige freihändig abrufen. Wenn Sie eine PDF- oder eine Bilddatei aus dem Dateimanager auswählen, wird diese in der Dokumentanzeige geöffnet.

![](_page_31_Picture_8.jpeg)

### **Funktionen Dokumentanzeige**

![](_page_31_Picture_229.jpeg)

### **Verwenden der Dokumentanzeige — Mehrseitiges Dokument**

Um Dokumente mit mehreren Seiten anzuzeigen, müssen Sie folgende Navigationsbefehle verwenden.

![](_page_31_Picture_230.jpeg)

![](_page_32_Picture_240.jpeg)

### **Dateien aus dem Dateimanager löschen**

Sie können die Dateien aus Meine Medien, Meine Dokumente und dem Ordner Meine Fotos löschen. Um eine oder mehrere Dateien zu löschen,

- 1. Gehen Sie zu **Meine Medien/Meine Dokumente/Meine Fotos**.
- 2. Sagen Sie **"Bearbeitungsmodus"**. Der Bearbeitungsbildschirm mit der Option eine oder mehrere Dateien auszuwählen, wird angezeigt.

![](_page_32_Picture_6.jpeg)

Um eine spezifische Datei auszuwählen, müssen Sie die dem Befehl zugeordnete Nummer verwenden. Sie können zum Beispiel sagen "**Objekt 3",** um die dritte Datei auszuwählen oder "**Objekt 5"**, um das fünfte Element auszuwählen.

![](_page_32_Picture_241.jpeg)

3. Um alle Dateien auszuwählen, sagen Sie "Alle auswählen".

4. Um die ausgewählten Dateien zu löschen, sagen Sie "Auswahl löschen" und **"Löschen bestätigen"**.

![](_page_32_Picture_11.jpeg)

Um den Löschvorgang abzubrechen und die Dateien beizubehalten, sagen Sie**"Abbrechen"**.

#### **Verwenden des Barcode-Lesers**

Sie können den im HMT-1Z1 eingebauten, freihändig zu bedienenden Barcode-Leser verwenden, um einen beliebigen Barcode einzuscannen. Wird der Barcode-Leser gestartet, scannt er jeden erkannten Barcode und zeigt automatisch die Details an. Sie können auch Lesezeichen, URL und QR-Anwendungscodes scannen, um das entsprechende Element zu öffnen.

![](_page_32_Picture_242.jpeg)

![](_page_32_Picture_243.jpeg)

### **Unterstützte Barcode-Typen**

Die unterstützten Barcode Typen sind — UPC, EAN, QR Code, Data Matrix und Code 128.

## Eingeschränkte Gewährleistung und Softwarelizenz

Die folgenden Bedingungen ("**Bedingungen**") verleihen Ihnen bestimmte Rechte. Sie können auch über weitere Ansprüche verfügen, je nach Ihrer örtlichen Gesetzgebung.

### **Definitionen**

"RealWear" bezeichnet das für Ihre Region bestimmte Verkaufsunternehmen RealWear. "**Hardware**" bezeichnet das RealWear HMT-1Z1 Head-mounted Tablet (ohne die Software). "**Software**" bezeichnet jegliche Software, Sammlung, Dienstprogramm, Tool oder sonstigen Computer- oder Programmcode, der in Objektform (binär) in die Hardware eingebettet oder bereits vorinstalliert ist, einschließlich jeglicher Aktualisierungen, die Ihnen von RealWear zur Verfügung gestellt werden. "**Dokumentation**" bezeichnet die zum Produkt dazugehörigen Medien, Druckmaterialien sowie online und elektronische Dokumentation, die von RealWear zur Verfügung gestellt wurde, einschließlich Kopien davon. "**Produkte**" ist ein Überbegriff für Hardware, Software und Dokumentation. Die Produkte sind ausschließlich für den internen Gebrauch vorgesehen und nicht für den Wiederverkauf. Die Produkte sind für eine professionelle Verwendung vorgesehen und werden nicht für die Verwendung durch Verbraucher, nicht-professionelle Benutzer oder zur Freizeitnutzung vermarktet. Vorliegende Bestimmungen gelten als die einzige Vereinbarung zwischen RealWear und Ihnen im Hinblick auf die Verwendung der Produkte, und sie ersetzen sämtliche weitere Bestimmungen, Vereinbarungen oder Dokumente. Falls Sie das Produkt über einen Vertriebspartner erworben haben, der Ihnen zusätzliche Bestimmungen angeboten hat, dann besteht diese Vereinbarung zwischen Ihnen und dem Vertriebspartner.

### **Software und Dokumentation**

Software sowie Dokumentation werden lizenziert, nicht verkauft und werden auf "**as-is-**Basis" angeboten, ohne jegliche Garantie. RealWear und seine Lizenzgeber halten jegliche Rechte an der Software und der Dokumentation und gewähren Ihnen nur die folgenden eingeschränkten, persönlichen und nicht übertragbaren Lizenzen:

**A. Dokumentation**: Sie können eine angemessene Anzahl an Kopien der Dokumentation für Ihren internen Gebrauch erstellen.

**B. Software:** Sie können die Software nur auf der spezifischen Hardware, auf die Sie Ihnen geliefert wurde, verwenden, und dürfen die Software nicht kopieren, extrahieren oder dekompilieren. Die Software enthält bestimmte Open Source Software Komponenten. Die anwendbaren Open Source Lizenzen (in den Header-Dateien angegeben) finden für diese Open Source Komponenten Anwendung.

**C. Keine sonstigen Rechte oder Lizenzen:** Keine sonstigen Rechte oder Lizenzen werden gewährt oder impliziert, und die im vorliegendem Abschnitt gewährten Lizenzen sind Ihre einzigen Lizenzen. Sofern nicht ausdrücklich durch anwendbares Recht verlangt, dürfen Sie die Software nicht dekompilieren, versuchen, den Quellcode abzuleiten oder anderweitig zurückübersetzen. Die Ihnen durch diese Bestimmungen gewährten Lizenzen werden automatisch beendet, sobald Sie gegen eine der Lizenzbestimmungen verstoßen.

### **Eingeschränkte Hardwaregarantie**

**A. Registrierung**: Diese Garantie ist nur gültig, wenn Sie Ihre Hardware innerhalb von 30 Tagen nach dem Kauf registrieren und sie ist nicht übertragbar und auf Sie, den ursprünglichen Käufer beschränkt, insoweit die geltende Gesetzgebung eine solche Beschränkung nicht ausdrücklich verbietet. Dies ist die einzige Garantie, die RealWear für Ihre Hardware gibt und RealWear gibt keine sonstigen Garantie, Gewährleistung oder Zusagen, weder ausdrücklich, satzungsmäßig, stillschweigend oder als Sicherheit. Niemand anders darf eine Garantie, Gewährleistung oder Zusage im Namen von RealWear geben.

**B. Ausdrücklich eingeschränkte Garantie:** Für den Zeitraum von 1 Jahr nach dem Datum, zu dem Sie Ihre Hardware registriert haben, oder aber 15 Monate ab dem Datum der Herstellung (falls die geltende Gesetzgebung eine solche Registrierung verbietet) (die "Gewährleistungsfrist"), garantiert RealWear, dass die Hardware keine Material- oder Herstellungsfehler aufweist, die zu einer Fehlfunktion führen, solange sie in Übereinstimmung mit den Anleitungen von RealWear verwendet wird, die in der Bedienungsanleitung für die Hardware angegeben sind ("Normale Nutzungsbedingungen").

**C. Auswirkungen der geltenden Gesetzgebung im Hinblick auf die eingeschränkte Garantie:** Falls trotz des Haftungsausschlusses, der Einschränkungen und Ausschlüsse in dieser eingeschränkten Garantie, die geltende Gesetzgebung Ihnen eine implizierte Gewährleistung in Bezug auf die Marktgängigkeit oder Eignung für einen bestimmten Zweck verleiht, dann ist ihre Dauer auf die Gewährleistungsfrist beschränkt, insoweit die geltende Gesetzgebung eine solche Beschränkung nicht ausdrücklich verbietet. Diese eingeschränkte Garantie verleiht Ihnen spezifische, eingeschränkte Ansprüche. Sie können gemäß der geltenden Gesetzgebung auch andere Ansprüche haben.

#### **D. Wann erhält man Garantieleistungen:**

- i. Bevor Sie den Garantieprozess in Anspruch nehmen können, sehen Sie sich bitte unsere Tipps zur Problemlösung unter http://www.realwear.com an.
- ii. Wenn die Tipps zur Problemlösung Ihr Problem nicht lösen, dann folgen Sie dem Online-Verfahren, unter http://www.realwear.com. Wenn Sie keinen Internetzugang haben, können Sie die Nummer +1**(669) 235-5751** kontaktieren.
- iii. Bevor Sie Ihre Hardware an RealWear zur Reparatur senden, vergewissern Sie sich, eine Kopie sämtlicher Daten, die Sie speichern möchten, einzubehalten und löschen Sie sämtliche vertraulichen Daten. RealWear haftet nicht für Ihre Daten und könnte diese löschen.

#### **E. Die Haftung von RealWear:**

- i. Nachdem Sie Ihre Hardware an RealWear (auf eigene Kosten, insoweit RealWear nicht gesetzlich verpflichtet ist, die Kosten zu übernehmen) zurückgesendet haben, wird RealWear die Hardware prüfen.
- ii. Wenn RealWear nach eigenem Ermessen bestimmt, dass (a) ein Materialoder Herstellungsfehler dazu geführt hat, dass die Hardware während der Gewährleistungsfrist bei normalen Betriebsbedingungen nicht mehr ordnungsgemäß funktioniert und (b) keine der Ausschlüsse in Abschnitt

F Anwendung findet, dann wird RealWear (nach eigenem Ermessen) die Hardware reparieren oder ersetzen oder Ihnen den Kaufpreis erstatten. Insoweit durch die geltende Gesetzgebung nicht anders vorgegeben, können bei der Reparatur neue oder generalüberholte Teile verwendet werden und der Austausch kann durch ein neues oder generalüberholtes Gerät erfolgen. Die Haftung von RealWear, Ihre Hardware zu reparieren oder auszutauschen oder aber den Kaufpreis rückzuerstatten ist Ihr einziges Rechtsmittel.

- iii. Nachdem die Hardware repariert oder ausgetauscht wurde, wird Ihre Hardware durch diese Garantie für die Dauer Ihrer ursprünglichen Gewährleistungsfrist oder 95 Tage nachdem Sie die Sendung von RealWear erhalten haben, gedeckt. Insoweit dies von der Gesetzgebung gefordert wird, wird die ursprüngliche Gewährleistungsfrist für den gleichen Zeitraum verlängert, in dem die Hardware sich im Besitz von RealWear befand.
- iv. Falls Ihre Hardware Mängel nach der Gewährleistungsfrist aufweist, übernimmt RealWear keinerlei Haftung. Nach Ablauf der Gewährleistungsfrist kann RealWear eine Gebühr für die Diagnose und Reparatur der Hardware berechnen.

**F. Garantieausschlüsse:** RealWear ist nicht dafür verantwortlich und diese Garantie findet keine Anwendung, wenn Ihre Hardware:

- i. absichtlich falsch eingesetzt oder in anderen als normalen Umgebungsbedingungen (wie von RealWear nach eigenem Ermessen bestimmt) eingesetzt wurde;
- ii. mit einer nicht von RealWear zur Verfügung gestellten Batterie verwendet wurde;
- iii. durch Produkte oder Zubehör beschädigt wurde, das weder von RealWear vertrieben noch lizenziert wird (einschließlich Software, die nicht von RealWear mitgeliefert wurde sowie Ladegeräte, Speicherkarten und sonstiges Zubehör, das nicht von RealWear zur Verfügung hergestellt wurde);
- iv. geöffnet, geändert, demontiert oder verändert wurde (einschließlich jegliches Entfernen eines Sicherheitssystems); das Produkt von jemand anderem als RealWear oder einem von RealWear autorisiertem Servicezentrum repariert wurde; die Seriennummer oder irgend eine andere Kennzeichnung entfernt wurde; oder
- v. durch äußere Umstände beschädigt wurde (darin eingeschlossen zum Beispiel wenn es heruntergefallen ist, Wasser oder sonstige Flüssigkeiten hineingeraten sind; oder aber die Bedienungsanleitung nicht befolgt wurde, zum Beispiel, es versäumt wurde, die Schlitzabdeckungen in feuchten Umgebungen wieder korrekt anzubringen etc.).

#### **G. Zubehör und Verschleißteile:**

i. Mit dem Markenzeichen versehenes Zubehör ist von der Garantie für Hardware gedeckt. Batterien und weiche Tragetaschen verfügen über eine Garantie von 90 Tagen; und

ii. Verschleißteile wie Schaumstoffkissen, Gurte, Klammern für den Schutzhelm etc. sind von der Garantie ausgeschlossen.

#### **Ausschluss bestimmter Schäden, Haftungsbegrenzung**

**A. Ausschluss bestimmter Schäden**: REALWEAR HAFTET NICHT FÜR VERLORENE UMSÄTZE, EINKOMMEN, GEWINNE ODER ERSPARNISSE; VERLORENE ODER BESCHÄDIGTE DATEN ODER SOFTWARE; VERLORENE GESCHÄFTSMÖGLICHKEITEN; BESCHAFFUNG VON ERSATZPRODUKTEN ODER SONSTIGE VORFÄLLE, SOWIE INDIREKTE, STRAFBARE, BESONDERE SCHÄDEN ODER FOLGESCHÄDEN, DIE AUS ODER IN VERBINDUNG MIT DIESEN AGBs ODER DEN PRODUKTEN ENTSTEHEN.

**B. Haftungsausschluss:** DIE GESAMTE HAFTUNG VON REALWEAR FÜR JEGLICHE ANSPRÜCHE DIE AUS ODER IN VERBINDUNG MIT DIESEN AGBS ODER DEN PRODUKTEN ENTSTEHEN, DÜRFEN DEN GESAMTBETRAG, DEN REALWEAR VON IHNEN IN DEN 12 MONATEN BEVOR DER SCHADEN ENTSTANDEN IST, ERHALTEN HAT, NICHT ÜBERSCHREITEN.

**C. Anwendung der Einschränkungen:** DIE EINSCHRÄNKUNGEN, AUSSCHLÜSSE UND HAFTUNGSAUSSCHLÜSSE IN DIESEN BESTIMMUNGEN FINDEN FÜR ALLE SCHÄDEN ANWENDUNG, SEIEN DIESE AUF DEN VERTRAG, AUF DIE GARANTIE, GEFÄHRDUNGSHAFTUNG, FAHRLÄSSIGKEIT ODER UNERLAUBTE HANDLUNGEN O.Ä. BEZOGEN. DIESE EINSCHRÄNKUNGEN DER HAFTUNG SIND VEREINBARTE RISIKOZUORDNUNGEN, DIE TEILWEISE EINE GEGENLEISTUNG FÜR DIE VERKÄUFE VON REALWEAR DARSTELLEN UND FINDEN ANWENDUNG, AUCH WENN EIN IN DIESER VEREINBARUNG EINGERÄUMTER RECHTSBEHELF SEINEN ZWECK VERFEHLT UND REALWEAR VON DIESER MÖGLICHKEIT IN KENNTNIS GESETZT WURDE.

#### **Geltende Gesetzgebung und Streitbeilegung**

**A. Schiedsgerichte**: Jegliche Streitigkeiten im Hinblick auf die vorliegende Vereinbarung ("Streitigkeit") werden über bindende Schiedsgerichte gelöst, in Übereinstimmung mit der aktuell geltenden Handelsgerichtsbarkeit des amerikanischen Schiedsgerichtsverbandes (die "AAA-Regeln"). Das Vorhandensein, die Inhalte (einschließlich jeglicher Dokumente und Materialien, die den Schiedsrichtern vorgelegt werden) und Ergebnisse sämtlicher Schlichtungsverfahren sind vertrauliche Informationen. Der Schiedsrichter ist ein neutral praktizierender Anwalt oder pensionierter Richter mit Erfahrung in ähnlichen Fällen und wurde in Übereinstimmung mit den AAA-Regeln benannt. Der Schiedsrichter muss schriftlich zustimmen, Stillschweigen über das Schiedsgerichtsverfahren zu wahren. Das Schiedsgerichtsverfahren regelt sich nach dem US-Bundesgesetz für Schiedsgerichtsverfahren (Federal Arbitration Act), 9 U.S.C. §§1 et seq. Die gewinnende Partei hat Anspruch auf die Erstattung der Schiedsgerichtskosten (darin eingeschlossen die Anwaltskosten). Das Urteil des Schiedsrichters legt die Bestimmungen für diese Erstattung fest. Das Urteil des Schiedsrichters ist bindend und endgültig. Jeder zuständige Gerichtshof kann gegen das Urteil Berufung einlegen. Das Schiedsgerichtsverfahren wird auf Englisch in Vancouver, WA abgehalten.

**B. Geltendes Recht:** Vorliegende Vereinbarung richtet sich nach den Gesetzen des US-Bundesstaates Washington, die vom Schiedsrichter angewendet werden, jedoch ohne Berücksichtigung der Bestimmungen bezüglich der Kollision von Gesetzen.

Die Anwendung des UN-Kaufrechts (CISG) im Warenverkehr findet für diese Vereinbarung keine Anwendung. Ansprüche müssen innerhalb eines Jahres ab dem Datum, an dem der Anspruch aufgetreten ist, geltend gemacht werden, andernfalls verliert der Anspruch seine Gültigkeit.

**C. Verzicht auf Sammelklagen:** Alle Prozesse werden individuell geführt. Kein Schiedsgerichtsverfahren darf mit einem anderen Verfahren kombiniert werden, ohne die schriftliche Zustimmung aller Vertragsparteien zu den Verfahren oder Klagen. Sie verpflichten sich, keine Streitigkeiten als Sammelklagen, allgemeine Klagen mit einem privaten Anwalt oder andere Verfahren, in den Sie als Vertretung anderer auftreten, einzuleiten.

#### **Ausschluss bestimmter Schäden, Haftungsbegrenzung**

**A. Ausschluss bestimmter Schäden**: REALWEAR HAFTET NICHT FÜR VERLORENE UMSÄTZE, EINKOMMEN, GEWINNE ODER ERSPARNISSE; VERLORENE ODER BESCHÄDIGTE DATEN ODER SOFTWARE; VERLORENE GESCHÄFTSMÖGLICHKEITEN; BESCHAFFUNG VON ERSATZPRODUKTEN ODER SONSTIGE VORFÄLLE, SOWIE INDIREKTE, STRAFBARE, BESONDERE SCHÄDEN ODER FOLGESCHÄDEN, DIE AUS ODER IN VERBINDUNG MIT DIESEN AGBs ODER DEN PRODUKTEN ENTSTEHEN.

**B. Haftungsausschluss:** DIE GESAMTE HAFTUNG VON REALWEAR FÜR JEGLICHE ANSPRÜCHE DIE AUS ODER IN VERBINDUNG MIT DIESEN AGBS ODER DEN PRODUKTEN ENTSTEHEN, DÜRFEN DEN GESAMTBETRAG, DEN REALWEAR VON IHNEN IN DEN 12 MONATEN BEVOR DER SCHADEN ENTSTANDEN IST, ERHALTEN HAT, NICHT ÜBERSCHREITEN.

**C. Anwendung der Einschränkungen:** DIE EINSCHRÄNKUNGEN, AUSSCHLÜSSE UND HAFTUNGSAUSSCHLÜSSE IN DIESEN BESTIMMUNGEN FINDEN FÜR ALLE SCHÄDEN ANWENDUNG, SEIEN DIESE AUF DEN VERTRAG, AUF DIE GARANTIE, GEFÄHRDUNGSHAFTUNG, FAHRLÄSSIGKEIT ODER UNERLAUBTE HANDLUNGEN O.Ä. BEZOGEN. DIESE EINSCHRÄNKUNGEN DER HAFTUNG SIND VEREINBARTE RISIKOZUORDNUNGEN, DIE TEILWEISE EINE GEGENLEISTUNG FÜR DIE VERKÄUFE VON REALWEAR DARSTELLEN UND FINDEN ANWENDUNG, AUCH WENN EIN IN DIESER VEREINBARUNG EINGERÄUMTER RECHTSBEHELF SEINEN ZWECK VERFEHLT UND REALWEAR VON DIESER MÖGLICHKEIT IN KENNTNIS GESETZT WURDE.

### **Geltende Gesetzgebung und Streitbeilegung**

**A. Schiedsgerichte**: Jegliche Streitigkeiten im Hinblick auf die vorliegende Vereinbarung ("Streitigkeit") werden über bindende Schiedsgerichte gelöst, in Übereinstimmung mit der aktuell geltenden Handelsgerichtsbarkeit des amerikanischen Schiedsgerichtsverbandes (die "AAA-Regeln"). Das Vorhandensein, die Inhalte (einschließlich jeglicher Dokumente und Materialien, die den Schiedsrichtern vorgelegt werden) und Ergebnisse sämtlicher Schlichtungsverfahren sind vertrauliche Informationen. Der Schiedsrichter ist ein neutral praktizierender Anwalt oder pensionierter Richter mit Erfahrung in ähnlichen Fällen und wurde in Übereinstimmung mit den AAA-Regeln benannt. Der Schiedsrichter muss schriftlich zustimmen, Stillschweigen über das Schiedsgerichtsverfahren zu wahren. Das Schiedsgerichtsverfahren regelt sich nach dem US-Bundesgesetz für Schiedsgerichtsverfahren (Federal Arbitration

Act), 9 U.S.C. §§1 et seq. Die gewinnende Partei hat Anspruch auf die Erstattung der Schiedsgerichtskosten (darin eingeschlossen die Anwaltskosten). Das Urteil des Schiedsrichters legt die Bestimmungen für diese Erstattung fest. Das Urteil des Schiedsrichters ist bindend und endgültig. Jeder zuständige Gerichtshof kann gegen das Urteil Berufung einlegen. Das Schiedsgerichtsverfahren wird auf Englisch in Vancouver, WA abgehalten.

**B. Geltendes Recht:** Vorliegende Vereinbarung richtet sich nach den Gesetzen des US-Bundesstaates Washington, die vom Schiedsrichter angewendet werden, jedoch ohne Berücksichtigung der Bestimmungen bezüglich der Kollision von Gesetzen. Die Anwendung des UN-Kaufrechts (CISG) im Warenverkehr findet für diese Vereinbarung keine Anwendung. Ansprüche müssen innerhalb eines Jahres ab dem Datum, an dem der Anspruch aufgetreten ist, geltend gemacht werden, andernfalls verliert der Anspruch seine Gültigkeit.

**C. Verzicht auf Sammelklagen:** Alle Prozesse werden individuell geführt. Kein Schiedsgerichtsverfahren darf mit einem anderen Verfahren kombiniert werden, ohne die schriftliche Zustimmung aller Vertragsparteien zu den Verfahren oder Klagen. Sie verpflichten sich, keine Streitigkeiten als Sammelklagen, allgemeine Klagen mit einem privaten Anwalt oder andere Verfahren, in den Sie als Vertretung anderer auftreten, einzuleiten.

#### **Ausschluss bestimmter Schäden, Haftungsbegrenzung**

**A. Ausschluss bestimmter Schäden**: REALWEAR HAFTET NICHT FÜR VERLORENE UMSÄTZE, EINKOMMEN, GEWINNE ODER ERSPARNISSE; VERLORENE ODER BESCHÄDIGTE DATEN ODER SOFTWARE; VERLORENE GESCHÄFTSMÖGLICHKEITEN; BESCHAFFUNG VON ERSATZPRODUKTEN ODER SONSTIGE VORFÄLLE, SOWIE INDIREKTE, STRAFBARE, BESONDERE SCHÄDEN ODER FOLGESCHÄDEN, DIE AUS ODER IN VERBINDUNG MIT DIESEN AGBs ODER DEN PRODUKTEN ENTSTEHEN.

**B. Haftungsausschluss:** DIE GESAMTE HAFTUNG VON REALWEAR FÜR JEGLICHE ANSPRÜCHE DIE AUS ODER IN VERBINDUNG MIT DIESEN AGBS ODER DEN PRODUKTEN ENTSTEHEN, DÜRFEN DEN GESAMTBETRAG, DEN REALWEAR VON IHNEN IN DEN 12 MONATEN BEVOR DER SCHADEN ENTSTANDEN IST, ERHALTEN HAT, NICHT ÜBERSCHREITEN.

**C. Anwendung der Einschränkungen:** DIE EINSCHRÄNKUNGEN, AUSSCHLÜSSE UND HAFTUNGSAUSSCHLÜSSE IN DIESEN BESTIMMUNGEN FINDEN FÜR ALLE SCHÄDEN ANWENDUNG, SEIEN DIESE AUF DEN VERTRAG, AUF DIE GARANTIE, GEFÄHRDUNGSHAFTUNG, FAHRLÄSSIGKEIT ODER UNERLAUBTE HANDLUNGEN O.Ä. BEZOGEN. DIESE EINSCHRÄNKUNGEN DER HAFTUNG SIND VEREINBARTE RISIKOZUORDNUNGEN, DIE TEILWEISE EINE GEGENLEISTUNG FÜR DIE VERKÄUFE VON REALWEAR DARSTELLEN UND FINDEN ANWENDUNG, AUCH WENN EIN IN DIESER VEREINBARUNG EINGERÄUMTER RECHTSBEHELF SEINEN ZWECK VERFEHLT UND REALWEAR VON DIESER MÖGLICHKEIT IN KENNTNIS GESETZT WURDE.

### **Geltende Gesetzgebung und Streitbeilegung**

**A. Schiedsgerichte**: Jegliche Streitigkeiten im Hinblick auf die vorliegende Vereinbarung ("Streitigkeit") werden über bindende Schiedsgerichte gelöst,

in Übereinstimmung mit der aktuell geltenden Handelsgerichtsbarkeit des amerikanischen Schiedsgerichtsverbandes (die "AAA-Regeln"). Das Vorhandensein, die Inhalte (einschließlich jeglicher Dokumente und Materialien, die den Schiedsrichtern vorgelegt werden) und Ergebnisse sämtlicher Schlichtungsverfahren sind vertrauliche Informationen. Der Schiedsrichter ist ein neutral praktizierender Anwalt oder pensionierter Richter mit Erfahrung in ähnlichen Fällen und wurde in Übereinstimmung mit den AAA-Regeln benannt. Der Schiedsrichter muss schriftlich zustimmen, Stillschweigen über das Schiedsgerichtsverfahren zu wahren. Das Schiedsgerichtsverfahren regelt sich nach dem US-Bundesgesetz für Schiedsgerichtsverfahren (Federal Arbitration Act), 9 U.S.C. §§1 et seq. Die gewinnende Partei hat Anspruch auf die Erstattung der Schiedsgerichtskosten (darin eingeschlossen die Anwaltskosten). Das Urteil des Schiedsrichters legt die Bestimmungen für diese Erstattung fest. Das Urteil des Schiedsrichters ist bindend und endgültig. Jeder zuständige Gerichtshof kann gegen das Urteil Berufung einlegen. Das Schiedsgerichtsverfahren wird auf Englisch in Vancouver, WA abgehalten.

**B. Geltendes Recht:** Vorliegende Vereinbarung richtet sich nach den Gesetzen des US-Bundesstaates Washington, die vom Schiedsrichter angewendet werden, jedoch ohne Berücksichtigung der Bestimmungen bezüglich der Kollision von Gesetzen. Die Anwendung des UN-Kaufrechts (CISG) im Warenverkehr findet für diese Vereinbarung keine Anwendung. Ansprüche müssen innerhalb eines Jahres ab dem Datum, an dem der Anspruch aufgetreten ist, geltend gemacht werden, andernfalls verliert der Anspruch seine Gültigkeit.

**C. Verzicht auf Sammelklagen:** Alle Prozesse werden individuell geführt. Kein Schiedsgerichtsverfahren darf mit einem anderen Verfahren kombiniert werden, ohne die schriftliche Zustimmung aller Vertragsparteien zu den Verfahren oder Klagen. Sie verpflichten sich, keine Streitigkeiten als Sammelklagen, allgemeine Klagen mit einem privaten Anwalt oder andere Verfahren, in den Sie als Vertretung anderer auftreten, einzuleiten.

## Regulatorische Vorgaben

**WARNUNG**: Änderungen oder Modifizierungen an den Geräten, die von RealWear, Inc. nicht ausdrücklich genehmigt wurden, können zum Erlöschen der Betriebserlaubnis für das Gerät führen.

### **FCC Einhaltungserklärung**

Dieses Gerät entspricht Teil 15 der FCC Vorschriften. Die Bedienung unterliegt folgenden Bedingungen: (1) Dieses Gerät sendet keine schädliche Strahlung aus und (2) dieses Gerät muss jegliche erhaltene Strahlung annehmen, darin eingeschlossen Strahlungen, die zu unerwünschten Funktionen führen können. Dieses Gerät wurde geprüft und entspricht den Grenzwerten für ein digitales Gerät der Klasse B, gemäß Teil 15 der FCC-Vorschriften. Diese Grenzwerte wurden so festgelegt, dass ein angemessener Schutz gegen schädliche Strahlung in Wohnräumen geboten wird. Dieses Gerät erzeugt, verwendet und kann Hochfrequenzenergie abstrahlen und kann – falls nicht in Übereinstimmung mit den Bedienungsanweisungen installiert und verwendet – Störungen der Funkkommunikation verursachen. Es gibt allerdings keine Garantie dafür, dass es bei einer bestimmten Installation zu keiner Störung kommt. Wenn dieses Gerät schädliche Störungen an Radio- oder Fernsehempfang verursacht, was bestimmt werden kann, indem man das Gerät ein- und wieder ausschaltet, dann wird der Nutzer dazu aufgefordert, die Störungen durch eine oder mehrere der folgenden Maßnahmen zu korrigieren:

- Richten Sie die empfangende Antenne neu aus oder stellen Sie sie um.
- Vergrößern Sie den Abstand zwischen Gerät und Empfänger.
- Verbinden Sie das Gerät mit einer Steckdose, die über einen anderen Stromkreis geführt wird als der, an dem der Empfänger angeschlossen ist.
- Konsultieren Sie den Händler oder einen erfahrenen Radio/TV Techniker für Hilfe.

### **FCC Warnung**

- 1. Sämtliche Änderungen oder Modifizierungen, die nicht ausdrücklich von der für Übereinstimmung verantwortlichen Partei genehmigt wurden, können zum Erlöschen der Betriebserlaubnis für das Gerät führen.
- 2. Der Transmitter darf nicht erneut positioniert werden oder in Verbindung mit anderen Antennen oder Transmittern verwendet werden.
- 3. Der Betrieb im Bereich 5,15-5,25 GHz ist ausschließlich für die Verwendung in Gebäuden vorgesehen.

### **IC Erklärung — Deutsch**

- 1. Dieses Gerät entspricht den lizenzfreien RSS-Standards von Industry Canada. Die Bedienung unterliegt folgenden Bedingungen:
- Das Gerät darf keine Strahlung verursachen und
- Das Gerät muss jegliche erhaltene Strahlung akzeptieren, darin eingeschlossen Strahlungen, die zu unerwünschtem Betrieb führen können.
- 2. Dieses digitale Gerät der Klasse B entspricht der kanadischen Richtlinie ICES-003.
- 3. Dieses Gerät entspricht der Norm RSS-310 von Industry Canada. Der Betrieb erfolgt unter der Bedingung, dass dieses Gerät keine schädlichen Strahlungen verursacht.
- 4. Das Gerät und die Antennen dürfen nicht in Verbindung mit einer anderen Antenne oder einer anderen Sendeanlage betrieben werden, außer mit geprüften eingebauten Radios.
- 5. Die Auswahl für die Ländervorwahlen ist für Produkte, die in USA/Kanada vertrieben werden, deaktiviert.

#### **IC-Erklärung — FÜR WLAN 5 GHZ GERÄT** Vorsicht

- 1. Die Bedienung in einer Bandbreite von 5150-5250 MHz ist nur für den Einsatz in Innenräumen vorgesehen, um potentielle schädliche Störungen bei mobilen Satellitensystemen mit Gleichkanal zu verringern.
- 2. Die maximale für Geräte in der Bandbreite 5250-5350 MHz und 5470-5725 MHz vorgesehene Antennenverstärkung muss dem EIRP-Grenzwert entsprechen.
- 3. Die maximale Antennenverstärkung für Geräte in der Bandbreite 5725-5825 MHz muss mit den EIRP-Einschränkungen des "Point-to-point and non-point-topoint" Betriebes übereinstimmen.
- 4. Der ungünstigste Neigungswinkel, der erforderlich ist, um den Vorgaben für die EIRP-Höhenmaske zu entsprechen muss in Abschnitt 6.2.2(3) klar angegeben sein.
- 5. Die Nutzer sollten auch davon in Kenntnis gesetzt werden, dass das Hochleistungsradar als primäre Nutzer (d.h. prioritäre Nutzer) für die Bandbreiten 5250-5350 MHz und 5650-5850 MHz vorgesehen ist, und dass diese Radargeräte Störungen und/oder Schäden an den LE-LAN Geräten verursachen könnten.

## Konformitätserklärung

### **Konformität mit den EU-Bestimmungen**

Hiermit erklären wir bei i.safe MOBILE GmbH, dass das Funkgerät vom Typ T1100S der Richtlinie 2014/53/EU entspricht.

### **Konformitätserklärung**

![](_page_38_Picture_180.jpeg)